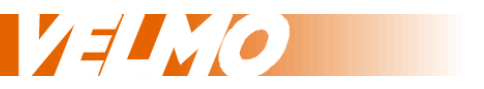

# **Bedienungsanleitung Programmierung / Konfiguration**

für die ROKUHAN® BR181

für Multiprotokoll Lokdecoder mit der Version 3.0 oder höher

für das NMRA DCC und SelecTRIX® SX1 und SX2 Datenformat

Stand: 7.12.2015 Version 3.1

Claudius Veit Bürgermeister-Lang-Str. 5 D-64319 Pfungstadt Web: www.velmo.de Email: info@velmo.de Tel: 06157 / 919862

## **Inhalt:**

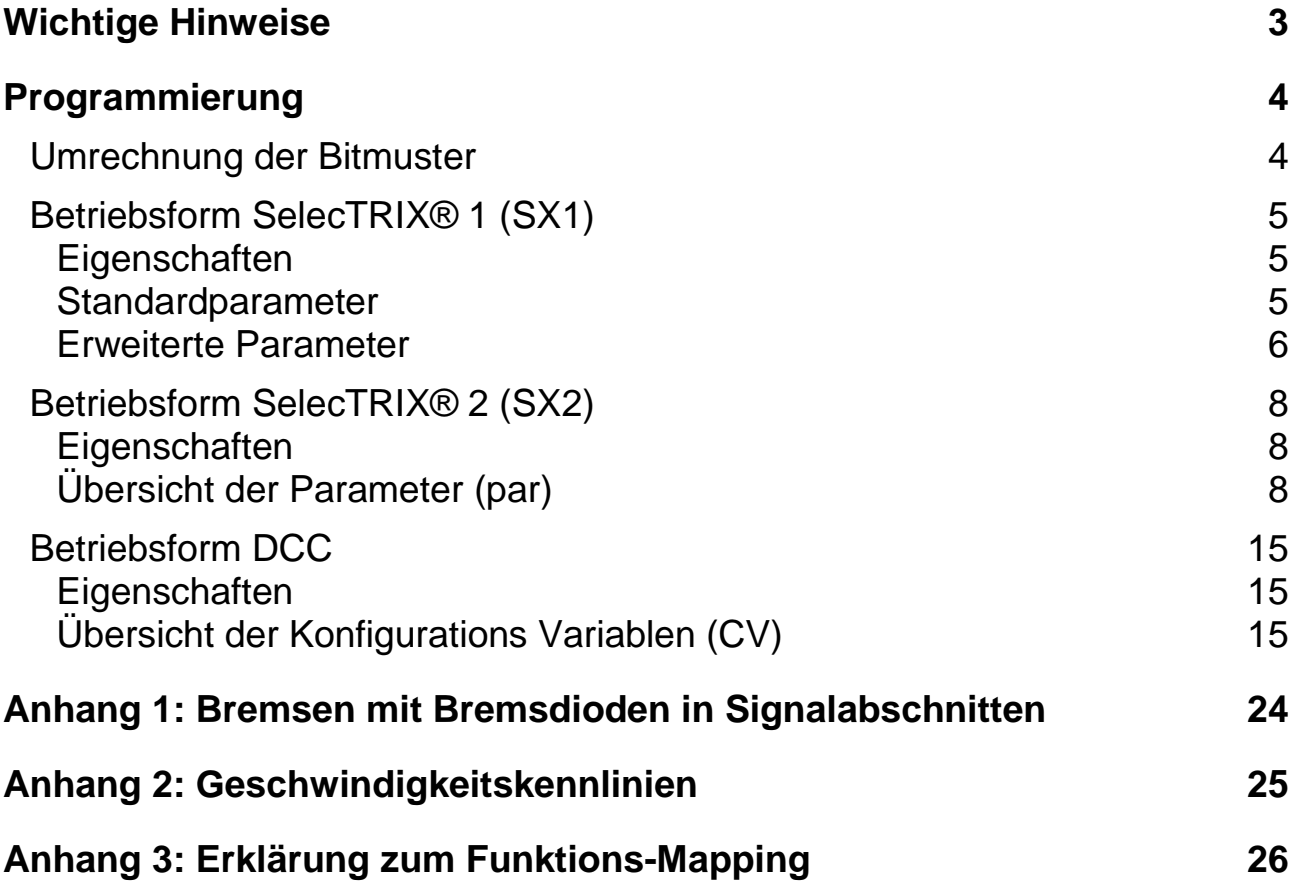

## **Wichtige Hinweise**

Diese Programmieranleitung ist nur für VELMO Lokdecoder mit der Artikelbezeichnung beginnend mit LDS ab der Version 3.0 gültig. Die Decoderversion ist auf der Unterseite des Decoders aufgedruckt.

Gültig für folgende Lokdecoder:

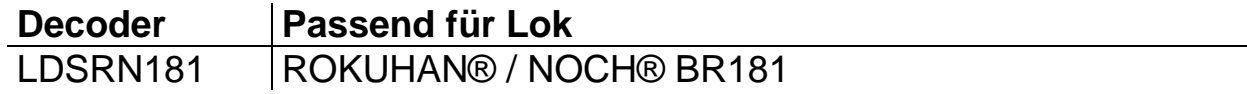

## **Programmierung**

Die Eigenschaften des Lokdecoders können beliebig oft geändert werden. Hierzu bietet der Lokdecoder eine Vielzahl von Speicherstellen an, deren Inhalt bestehen bleibt, selbst wenn die Betriebsspannung abgeschaltet wird. Diese Speicherstellen werden Parameter (par), Kennwerte oder auch "Configuration Variable" oder kurz CV genannt.

Zum Programmieren dieser Parameter ist nach dem Einbau kein Öffnen der Lok notwendig. Zur Programmierung des Lokdecoders ist eine Digitalzentrale und ein Programmiergleis erforderlich.

Wie die Programmierung durchgeführt wird, entnehmen Sie bitte der Bedienungsanleitung Ihrer Digitalzentrale.

## **Umrechnung der Bitmuster**

Jeder Parameter ist für eine oder mehrere Funktionen des Lokdecoders zuständig. Die meisten erhalten einen Wert für eine bestimmte Eigenschaft oder Funktion. Einige werden über eine Tabelle mit einem Bitmuster versehen. Dieses Bitmuster wird in einen Wert umgerechnet, der dann über die Zentrale programmiert wird. Das Bitmuster ergibt eine Binärzahl, die in eine Dezimalzahl umgerechnet werden muss.

Das klingt zunächst komplizierter als es tatsächlich ist. Zur Umrechnung der Binärzahl in den dezimalen Wert gibt es einen Trick. Die folgende Tabelle zeigt die dezimale Wertigkeit eines jeden Bits in seiner Position an:

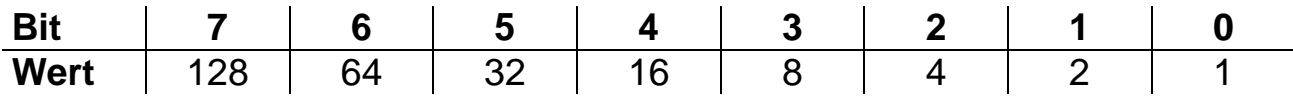

Jedes auf 1 gesetzte Bit erhält den Wert an dessen Position, jedes auf 0 gesetzte Bit erhält den Wert 0. Die Summe der dezimalen Werte ergibt den Wert, welcher in die CV programmiert werden muss.

Beispiel:

Berechnung des dezimalen Wertes für das Bitmuster 0100 1011

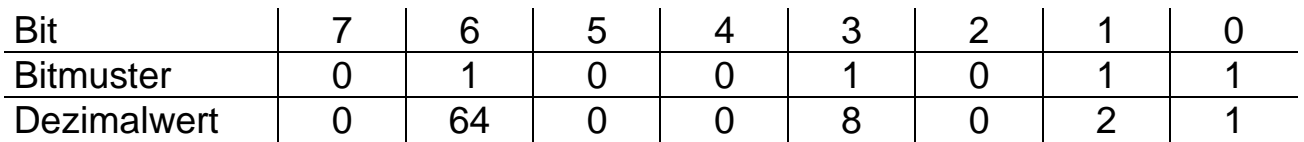

Der dezimale Wert für das Bitmuster ist 64+8+2+1=75

## **Betriebsform SelecTRIX® 1 (SX1)**

## **Eigenschaften**

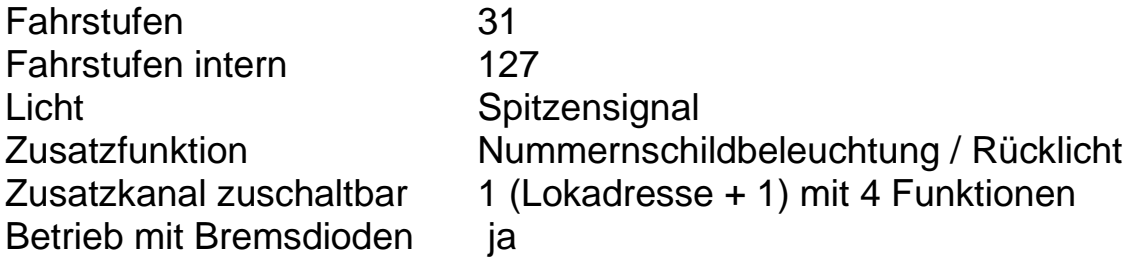

Der Lokdecoder beinhaltet zwei Parametersätze:

- der Standardparametersatz (Grundeinstellungen)

- der erweiterte Parametersatz

Es ist allgemein üblich, dass die Digitalzentralen beide Parametersätze auf einmal aus dem Decoder auslesen und auch wieder als Ganzes in Ihre Lok speichern. Wie die Programmierung der Parameter Ihres Lokdecoders im Einzelnen funktioniert, entnehmen Sie bitte der Bedienungsanleitung Ihrer Digitalzentrale.

#### **Standardparameter**

Der Standardparametersatz ermöglicht die Einstellung der Lokadresse, der Höchstgeschwindigkeit, der Anfahr- und Bremsverzögerung, der Motorimpulsbreite und der Signal- Halteabschnitte.

#### **Lokadresse**

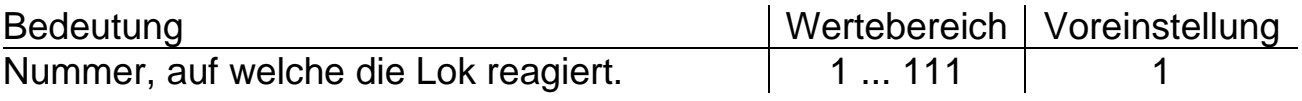

#### **Höchstgeschwindigkeit**

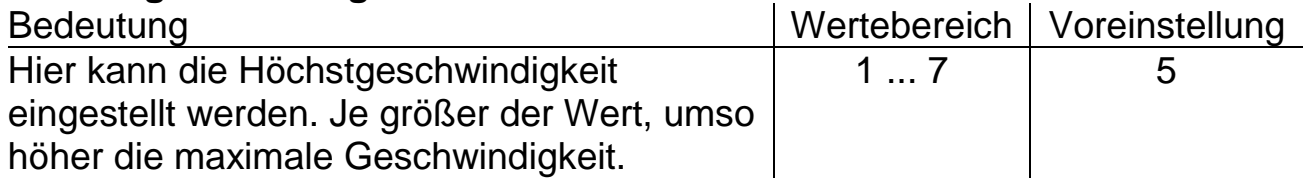

#### *Tipp:*

Damit eine Rangierlok nicht genauso schnell fährt wie ein ICE, kann hier jeder Lok ihre Höchstgeschwindigkeit eingegeben werden.

#### **Anfahr- / Bremsverzögerung**

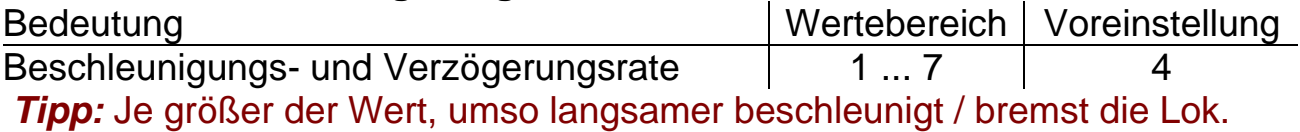

**Motoransteuerung**

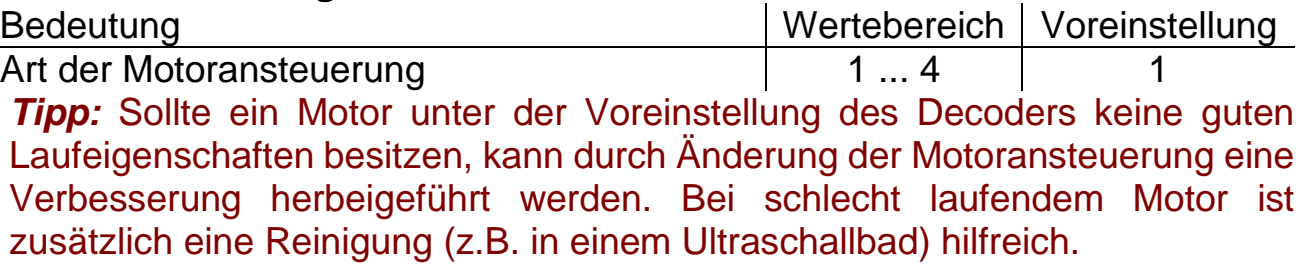

## **Anzahl Halteabschnitte**

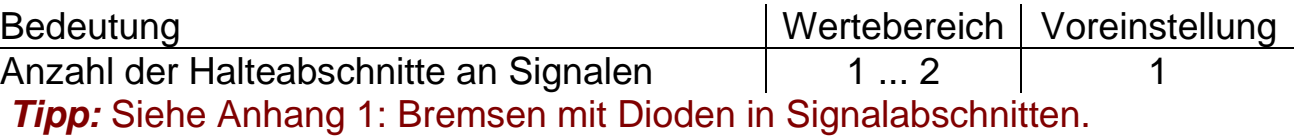

#### **Erweiterte Parameter**

Der erweiterte Parametersatz ermöglicht eine Grundeinstellung für Decoder (falls z.B. die Fahrtrichtung oder das Licht umgedreht werden soll), das Verhalten der Lok in Halteabschnitten, sowie Einstellungen der Motorregelung. In neueren Digitalzentralen wird der erweiterte Parametersatz automatisch zusammen mit den Standardparametern aus dem Decoder ausgelesen und auch wieder in den Decoder programmiert. Bei älteren Digitalzentralen ist folgende Vorgehensweise nötig:

- 1. Auslesen des Standardparametersatzes und Notieren der Werte.
- 2. Zum Auslesen der erweiterten Parameter müssen die Werte des Standardparametersatzes wie folgt programmiert werden: 0,1,1,1 (das entspricht Adresse =  $0$ , Höchstgeschwindigkeit = 1, Anfahr- / Bremsverzögerung = 1, Signalhalteabschnitte = 1)
- 3. Jetzt erscheinen die ausgelesenen, erweiterten Parameter, die Sie entsprechend verändern und programmieren können.
- 4. Nach dem Speichern der erweiterten Parameter geben Sie die notierten Standardparameter wieder ein und speichern diese in den Decoder.

Weitere Details entnehmen Sie bitte der Anleitung Ihrer Digitalzentrale.

## **Vertauschen von Anschlüssen (V)**

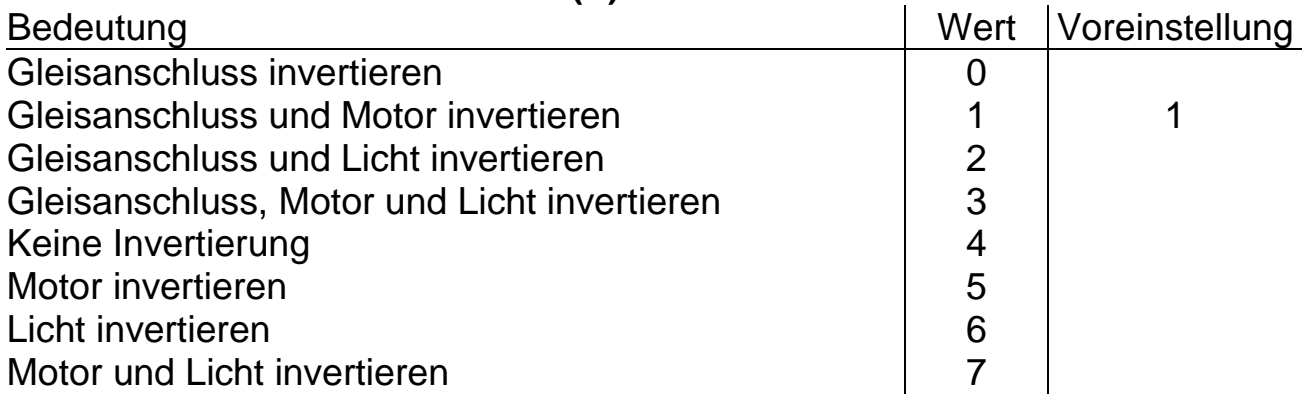

## *Tipp:*

Soll z.B. die 1. Lok bei gleicher Adresse in entgegengesetzter Fahrtrichtung wie die 2. Lok fahren, ist für die 1. Lok der Wert für den Motor und Licht invers zu setzen, um die Fahrtrichtung umzudrehen.

#### **AFB (Automatische Fahr- Bremssteuerung) und Zusatzkanal (A)**

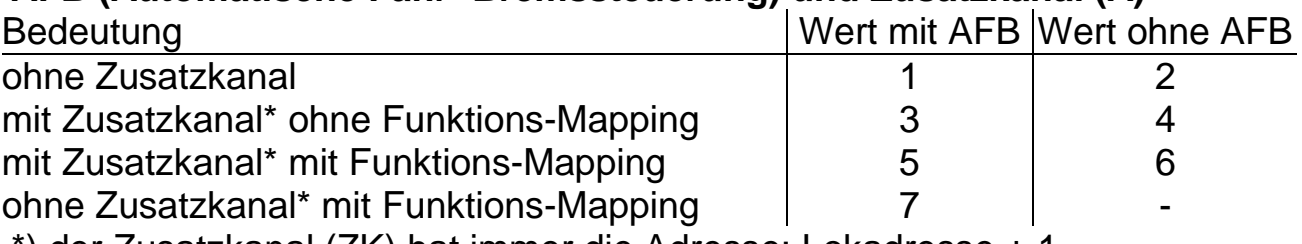

\*) der Zusatzkanal (ZK) hat immer die Adresse: Lokadresse + 1

## *Tipp:*

Um den vollständigen Funktionsumfang des Decoders ausnutzen zu können, stellen Sie hier den Wert 5 ein. Das bewirkt, dass das in den SX2 Parametern voreingestellte Funktions-Mapping für die Tasten F1 bis F4 in den Zusatzkanal übernommen wird. Somit ergeben sich folgende Funktionen:

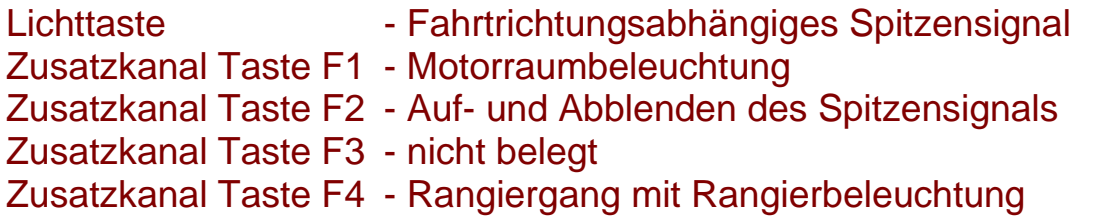

## **Motorregelung (I)**

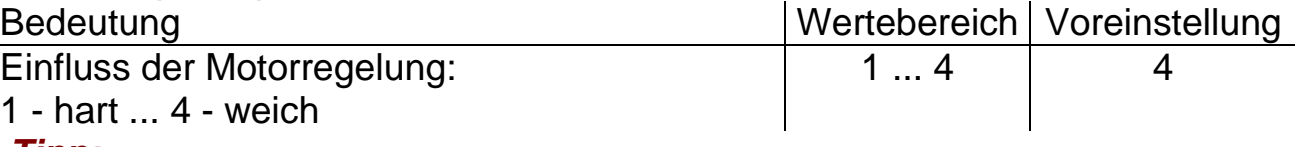

## *Tipp:*

Um das Fahrverhalten der Lok weiter zu optimieren, kann hier Einfluss auf das Regelverhalten genommen werden. Durch die vielfältigen Motorbedingungen (Polzahl, Getriebe, Wirkungsgrad usw.) kann hier keine allgemeingültige Empfehlung gegeben werden. Es empfiehlt sich, den optimalen Wert durch Ausprobieren zu ermitteln.

## **Betriebsform SelecTRIX® 2 (SX2)**

#### **Eigenschaften**

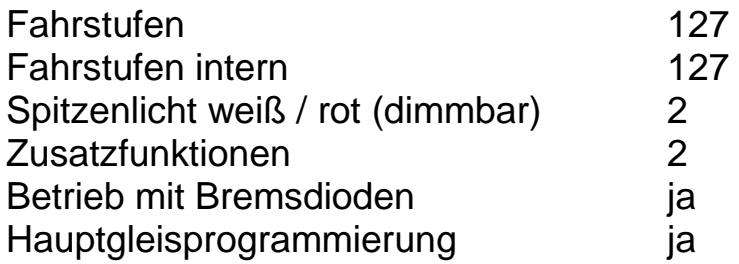

Die Parameter für die Eigenschaften der Lok für SX2-Betrieb, sowie die Parameter für den SX1 Betrieb können durch die Programmierung der Parameter (par) beliebig oft verändert werden. Alle Parameter bis auf par001 und par002 (Adresse) können während des laufenden Betriebes geändert werden. Die Durchführung der Programmierung der Parameter entnehmen Sie bitte den Unterlagen Ihrer Digitalzentrale.

## **Übersicht der Parameter (par)**

#### **Adresse (par001 bis par005)**

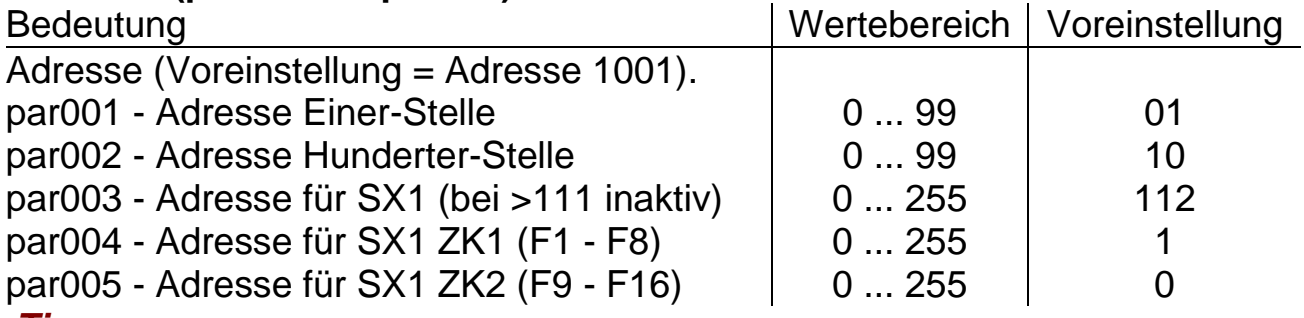

#### *Tipp:*

Parameter par003 bis par005 sind für das SX1 reserviert. Hier sind die Adressen incl. die der Zusatzkanäle (ZK) einsehbar.

#### **Loknummernausgabe (par006)**

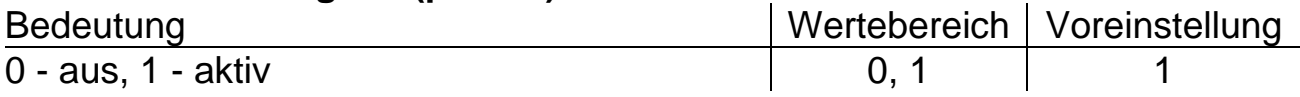

#### **Wirkungsweise Zusatzkanal (par007)**

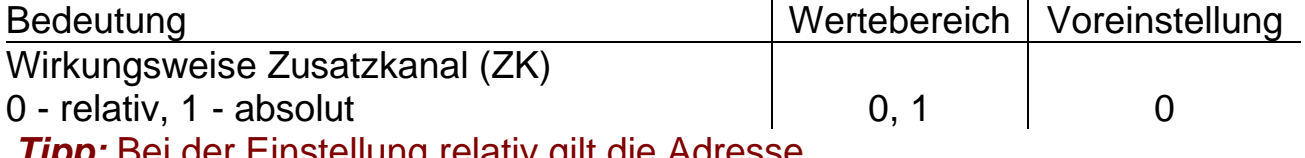

*Tipp:* Bei der Einstellung relativ gilt die Adresse

1. Zusatzkanal =  $par003 + par004$ 

2. Zusatzkanal =  $par003 + par005$ 

## **Anfahr- / Bremsverzögerung (par011 und par012)**

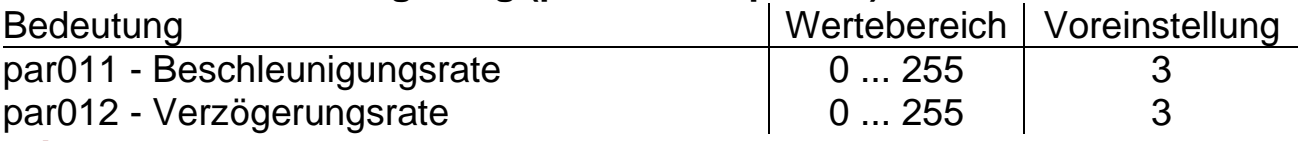

#### *Tipp:*

Je größer der Wert, umso langsamer beschleunigt oder bremst der Zug. Der Beschleunigungsweg oder der Bremsweg wird länger. Der Wert entspricht der Zeit in Sekunden vom Stillstand bis zur Höchstgeschwindigkeit und umgekehrt.

#### **Höchstgeschwindigkeit (par013)**

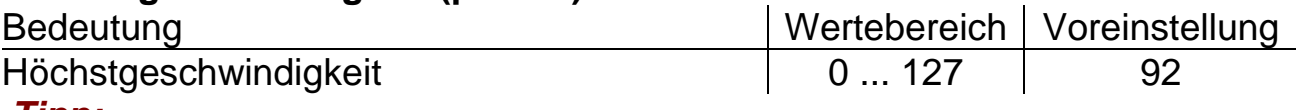

#### *Tipp:*

Damit eine Rangierlok nicht genauso schnell fährt wie ein ICE, kann hier jeder Lok ihre Höchstgeschwindigkeit eingegeben werden. Beachten Sie, dass die Lastregelung des Decoders bei einer Höchstgeschwindigkeit von 127 keine Möglichkeit mehr hat, weiter nach oben zu regeln. Daher ist es ungünstig die Höchstgeschwindigkeit größer einzustellen als voreingestellt. Siehe auch: Geschwindigkeitskennlinien unter Anhang 2.

## **Anfahrspannung (par014)**

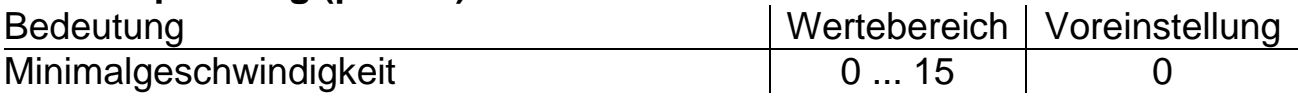

## **Bremsmodul Langsamfahrt (par015)**

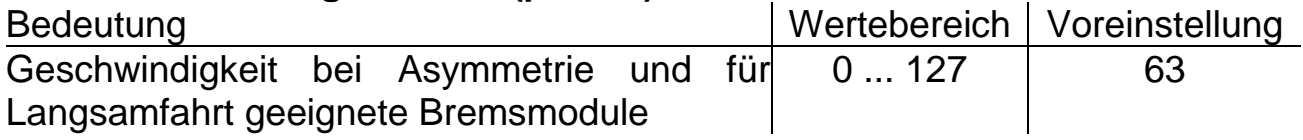

## **Anfahrverzögerung (par016)**

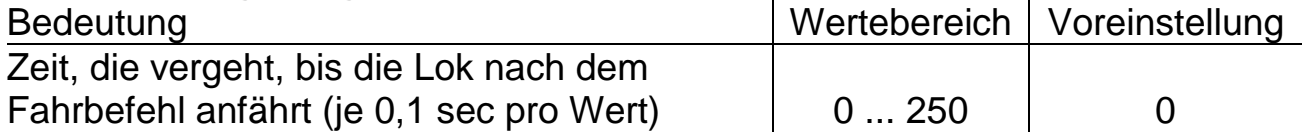

## **Geschwindigkeitsminderung Analog (par017)**

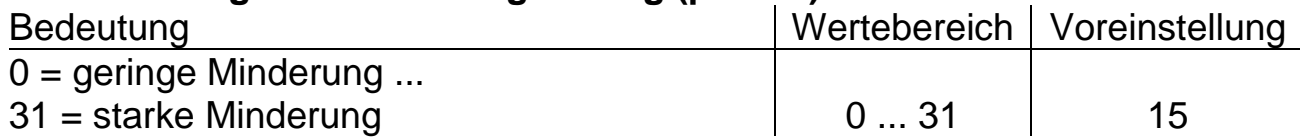

## **Rangiergang (par018 und par019)**

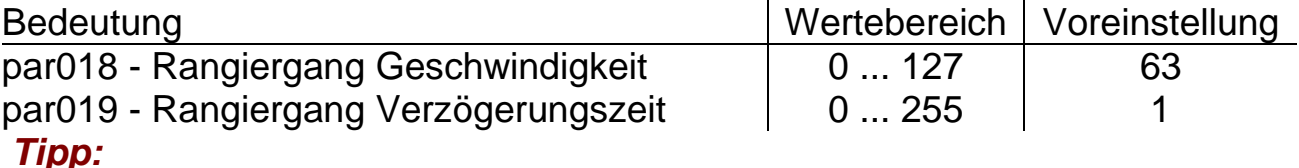

Siehe Anhang 2: Geschwindigkeitskennlinien. Siehe auch par011, par012 und par013.

## **Bremsabschnitte (par021)**

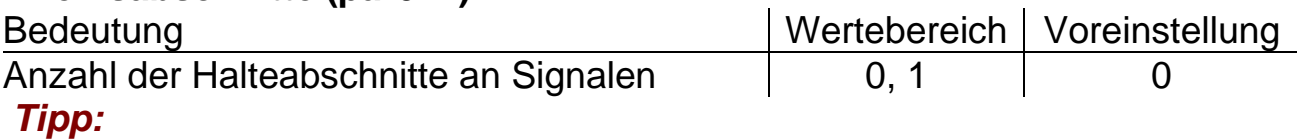

Siehe Anhang 1: Bremsen mit Dioden in Signalabschnitten.

#### **Ausschaltfunktion (par024 bis par027)**

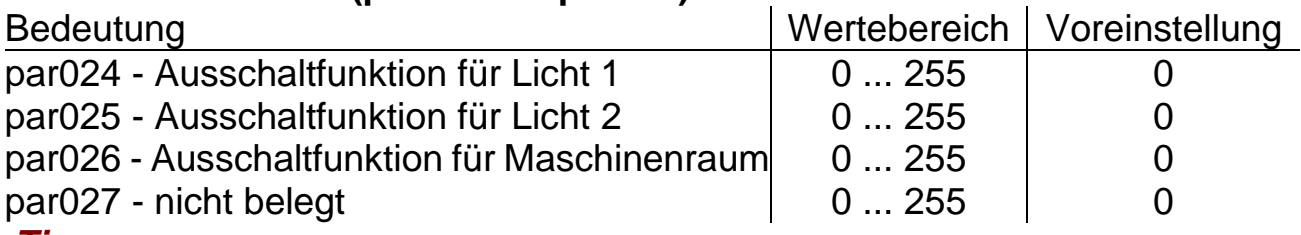

#### *Tipp:*

Mit diesen Funktionen kann das gezielte Abschalten von Lichtern realisiert werden. Näheres über Funktions-Mapping unter Anhang 3.

## **Analogmodus (par028 und par029)**

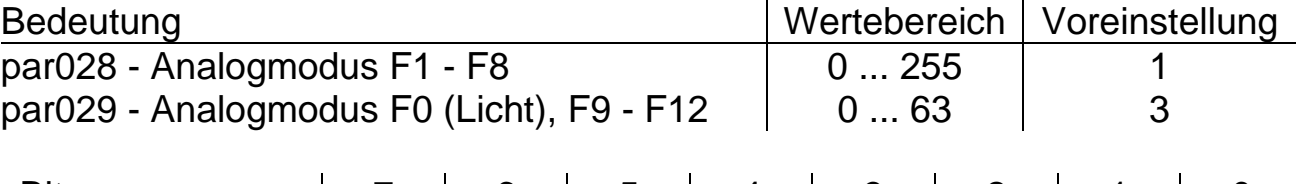

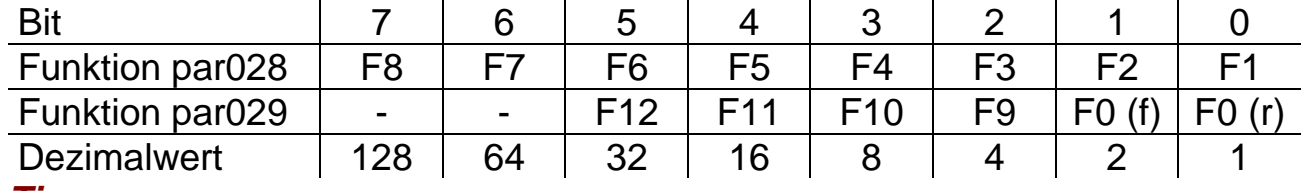

#### *Tipp:*

Hier wird festgelegt, welche Funktionen im Analogbetrieb aktiviert sein sollen. Der Decoder schaltet somit im Analogbetrieb alle hier festgelegten Funktionen ein, die im Funktions-Mapping (siehe Anhang 3) den Funktionstasten zugeordnet sind. Die Voreinstellung ergibt im Analogbetrieb ein eingeschaltetes Spitzensignal.

#### *Hinweis:*

Die unter Voreinstellung gezeigten Parameter werden bei einem Reset des Decoders nicht wieder hergestellt und müssen neu eingegeben werden.

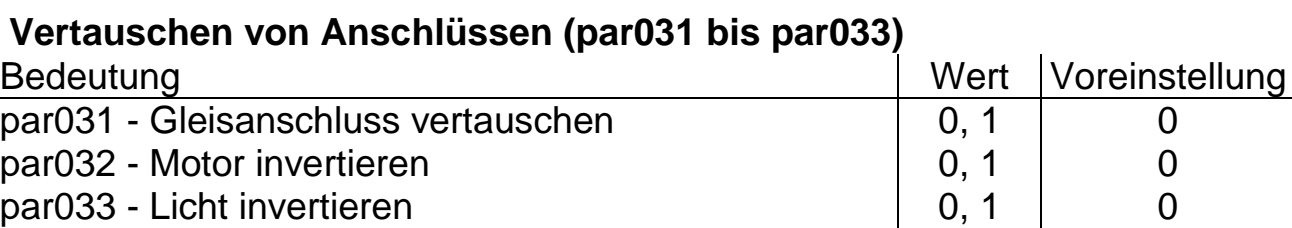

#### *Tipp:*

Stimmt z.B. die Fahrtrichtung der Lok nicht mit dem Spitzensignal überein, ist entweder der Wert für den Motor oder für das Licht invers zu setzen, dass die Fahrtrichtung der Look mit dem Licht übereinstimmt.

#### **Geschwindigkeitskennlinie (par051)**

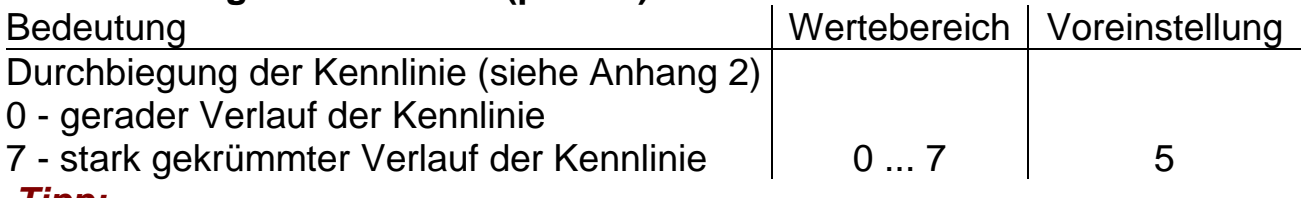

#### *Tipp:*

Damit eine Rangierlok im unteren Drehzahlbereich feinfühliger geregelt werden kann und ein ICE schneller auf Touren kommt, kann hier eine Geschwindigkeitskennlinie eingegeben werden (siehe auch Anhang 2).

## **Motoransteuerung (par052 bis par054, par056 bis par059)**

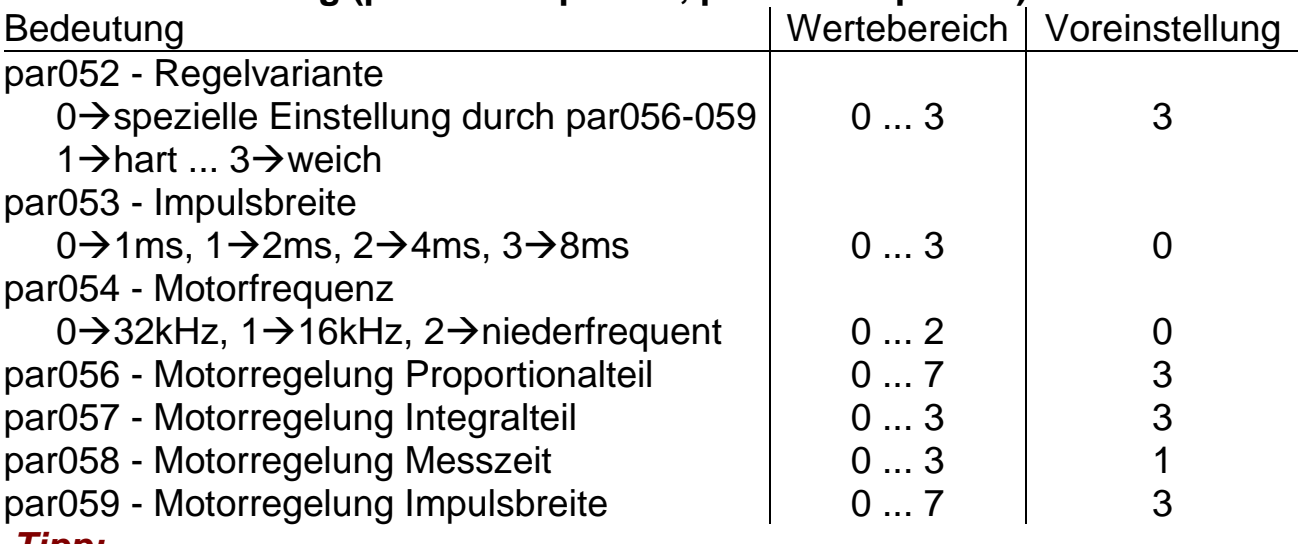

*Tipp:*

Sollte ein Motor unter der Voreinstellung des Decoders keine guten Laufeigenschaften besitzen, kann durch Änderung der Motoransteuerung eine Verbesserung herbeigeführt werden. Bei schlecht laufendem Motor ist zusätzlich eine Reinigung (z.B. durch Ausblasen oder in einem Ultraschallbad) hilfreich.

Durch die vielfältigen Motorbedingungen (Polzahl, Getriebe, Wirkungsgrad usw.) kann hier keine allgemeingültige Empfehlung gegeben werden. Es empfiehlt sich, den optimalen Wert durch Ausprobieren zu ermitteln.

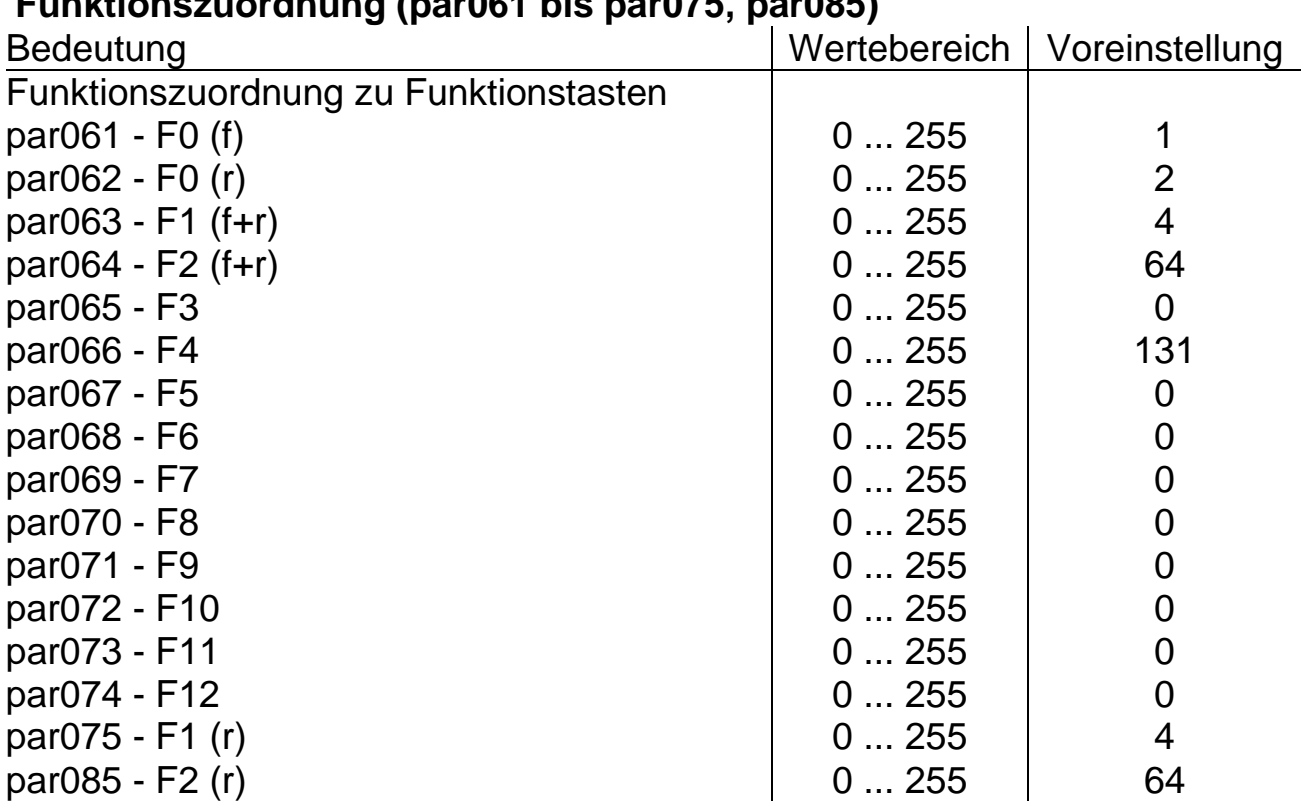

## **Funktionszuordnung (par061 bis par075, par085)**

#### *Tipp:*

Näheres über Funktions-Mapping finden Sie unter Anhang 3.

Der Wert in par075 wird automatisch von par063 übernommen. Soll in par075 ein unterschiedlicher Wert als in par063 stehen, zuerst par063 beschreiben, danach par075 beschreiben. Gleiches gilt für par064 und par085.

Die vorgeschlagenen Einstellungen erzeugen folgende Zuordnung:

- F0 (Licht) Schaltet fahrtrichtungsabhängiges Spitzensignal
- F1 Schaltet die Maschinenraumbeleuchtung
- F2 Abblenden / Aufblenden des Spitzensignals
- F3 nicht belegt
- F4 Rangiergang mit Rangierbeleuchtung

#### *Hinweis:*

Bitte beachten Sie, dass nach einem Reset sämtliche Voreinstellungen für die Beleuchtung verloren gehen und wiederhergestellt werden müssen.

## **Ausschalttimer (par076 bis par079)**

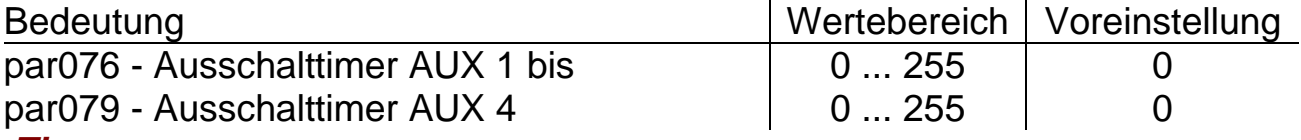

#### *Tipp:*

Die Einträge dieser Parameter sollten auf 0 belassen werden, um eine einwandfreie Funktion der Beleuchtung zu erhalten.

#### **Dimmung (par081 bis par084)**

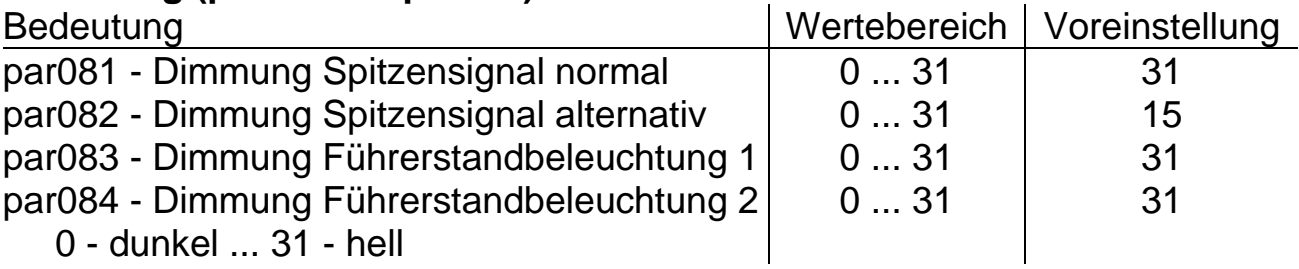

#### *Tipp:*

Wem das Spitzensignal oder die Innenbeleuchtung zu hell erscheint, kann hier die Helligkeit auf den gewünschten Wert dimmen.

Weiterhin können hier unter Dimmung Spitzensignal "normal" und<br>Spitzensignal "alternativ" die Helligkeiten des abgeblendeten und Spitzensignal "alternativ" die Helligkeiten des abgeblendeten und aufgeblendeten Spitzensignals vorgegeben werden.

#### **Funktionszuordnung (par086 und par087)**

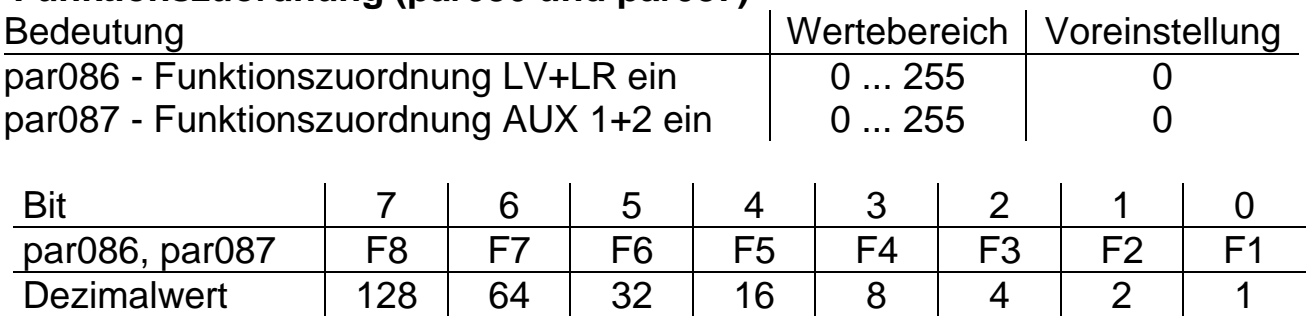

#### **Bremseinstellungen (par091)**

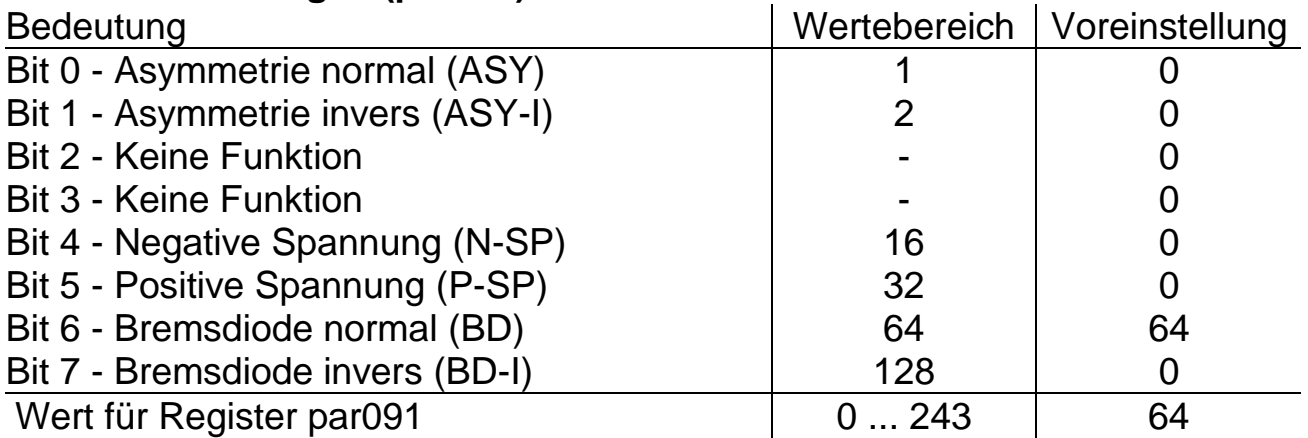

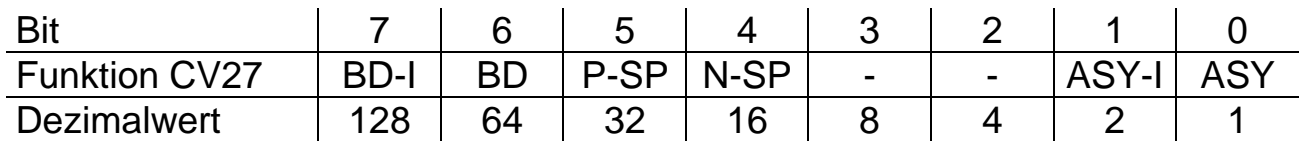

*Tipp:* Hier können Sie einstellen, mit welchem Bremssystem Sie an Ihren Blockstellen und Signalen bremsen und wie Sie Ihre Bremsdioden eingebaut haben. Weitere Informationen finden Sie unter Anhang 1.

#### **Bremsmodul Asymmetrie (par092)**

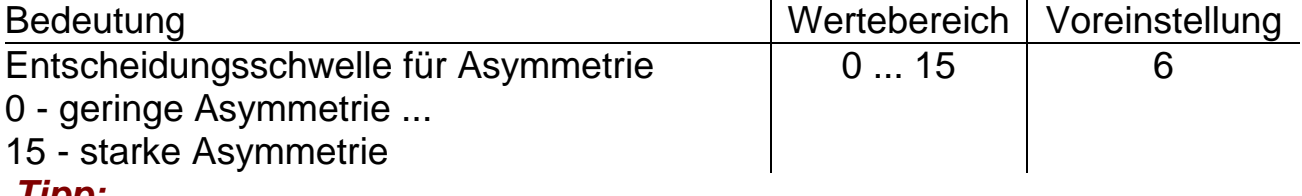

#### *Tipp:*

Ggf. wegen der geringen Gleisspannung bei Spur Z den Wert auf 4 ändern.

#### **Benutzerkennzeichen (par098 bis par099)**

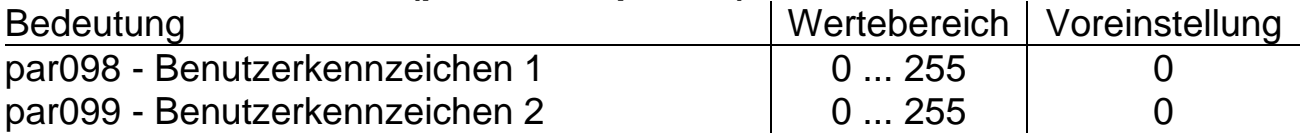

#### **Decoderkennzeichnung (par101 bis par106)**

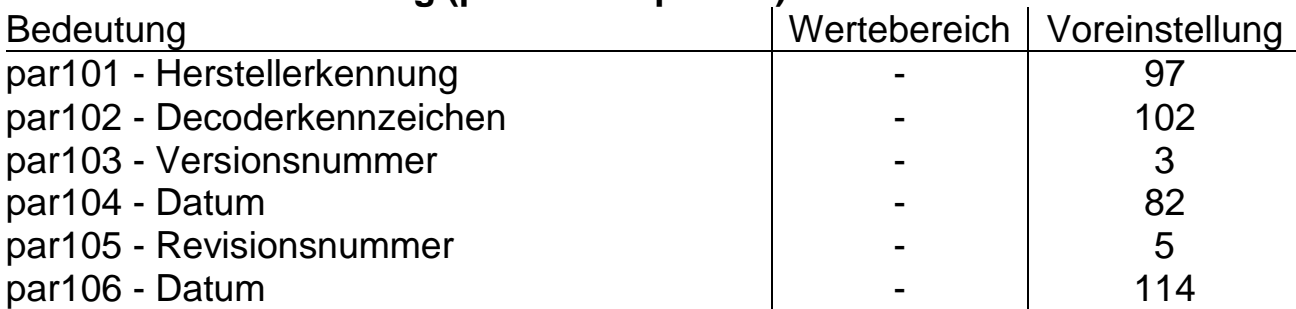

**Tipp:** Diese Werte sind nur lesbar und können nicht verändert werden. Nach einem Softwareupdate können sich diese Werte ändern.

## **Betriebsform DCC**

## **Eigenschaften**

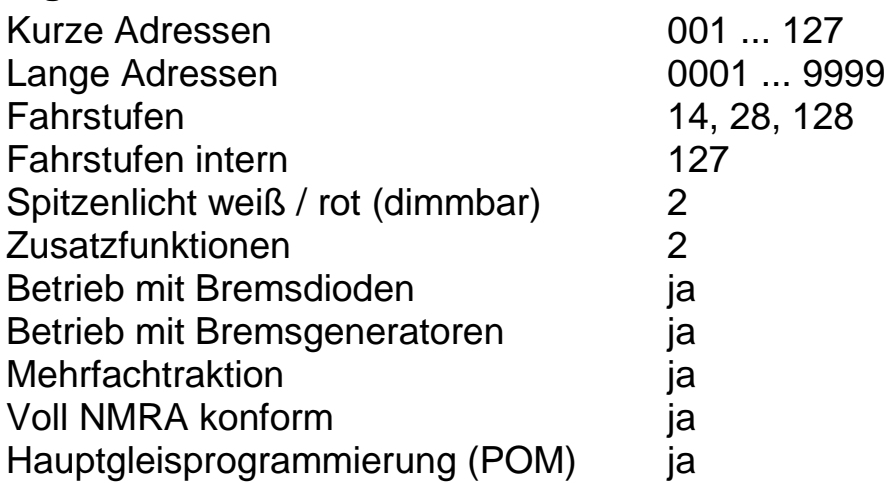

Die Eigenschaften des Decoders für DCC-Betrieb können durch die Programmierung der Configurations-Variablen (CV) beliebig oft verändert werden. Die Durchführung der Programmierung der CVs entnehmen Sie bitte den Unterlagen Ihrer Digitalzentrale.

### *Tipp:*

Wenn im Decoder eine andere Anzahl Fahrstufen programmiert ist als im Fahrgerät, kann es zu Fehlfunktionen kommen. Die Anzahl der Fahrstufen Ihrer Zentrale muss mit denen im Decoder übereinstimmen. Gleiches gilt für die Unterscheidung zwischen langen und kurzen Adressen. Auch diese müssen im Decoder und in der Zentrale übereinstimmen.

#### **Übersicht der Konfigurations Variablen (CV)**

#### **CV1 - Lokadresse**

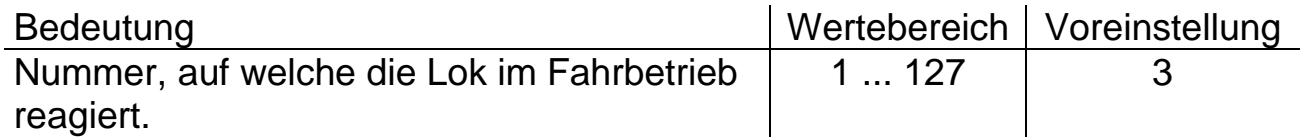

#### **CV2 - Anfahrspannung**

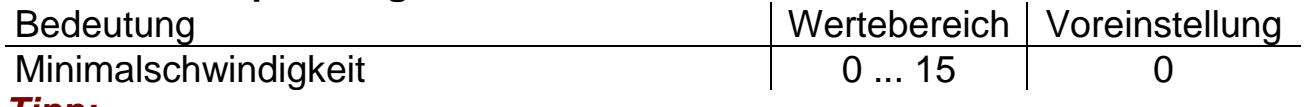

#### *Tipp:*

Falls die Lok beim Losfahren eine etwas höhere Geschwindigkeit haben soll, kann hier die Anfahrspannung für die unterste Fahrstufe eingestellt werden.

## **CV3, CV4 - Anfahr- / Bremsverzögerung**

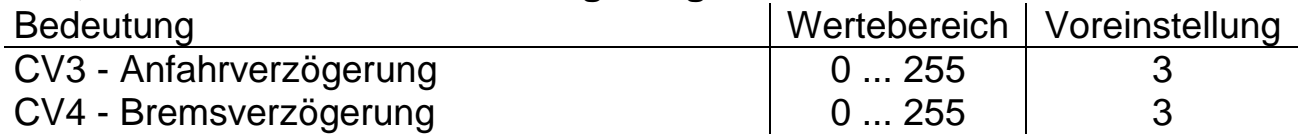

#### *Tipp:*

Je größer der Wert, umso langsamer beschleunigt oder bremst der Zug. Der Beschleunigungsweg oder der Bremsweg wird länger. Der Wert entspricht der Zeit in Sekunden vom Stillstand bis zur Höchstgeschwindigkeit und umgekehrt.

## **CV5 - Höchstgeschwindigkeit**

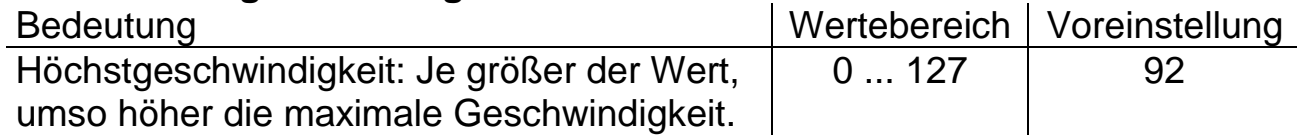

#### *Tipp:*

Damit eine Rangierlok nicht genauso schnell fährt wie ein ICE, kann hier jeder Lok ihre Höchstgeschwindigkeit eingegeben werden. Beachten Sie, dass die Lastregelung des Decoders bei einer Höchstgeschwindigkeit von 127 keine Möglichkeit mehr hat, weiter nach oben zu regeln. Daher ist es ungünstig die Höchstgeschwindigkeit größer einzustellen als voreingestellt. Siehe auch: Geschwindigkeitskennlinien unter Anhang 2.

## **CV7 und CV8 - Decoderkennung und Reset**

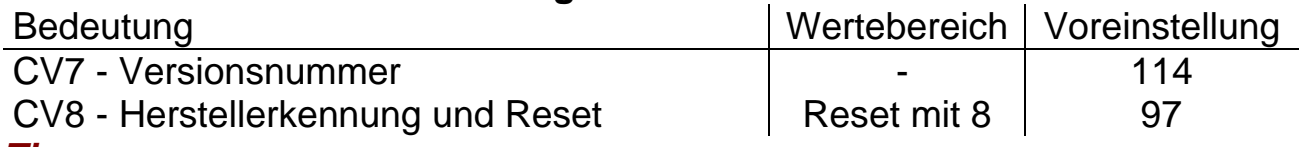

#### *Tipp:*

Bei Eingabe des Wertes 8 in CV8 werden alle Einstellungen in den CVs des Decoders auf die Werkseinstellung zurückgesetzt.

#### *Hinweis:*

Bitte beachten Sie, dass nach einem Reset sämtliche Voreinstellungen für die Beleuchtung verloren gehen und wiederhergestellt werden müssen.

#### **CV9 - Motorfrequenz**

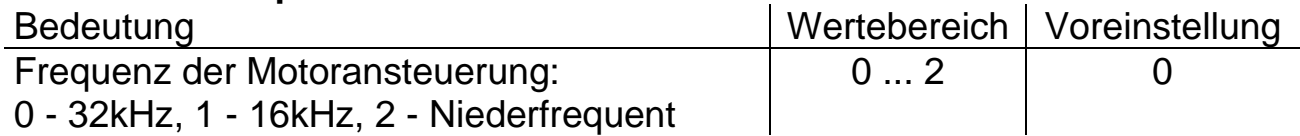

#### *Tipp:*

Sollte ein Motor unter der Voreinstellung des Decoders keine guten Laufeigenschaften besitzen, kann durch Änderung der Motorfrequenz eine Verbesserung herbeigeführt werden. Zusätzlich ist eine Reinigung des Motors (z.B. in einem Ultraschallbad) hilfreich.

## **CV13 und CV14 - Analogmodus**

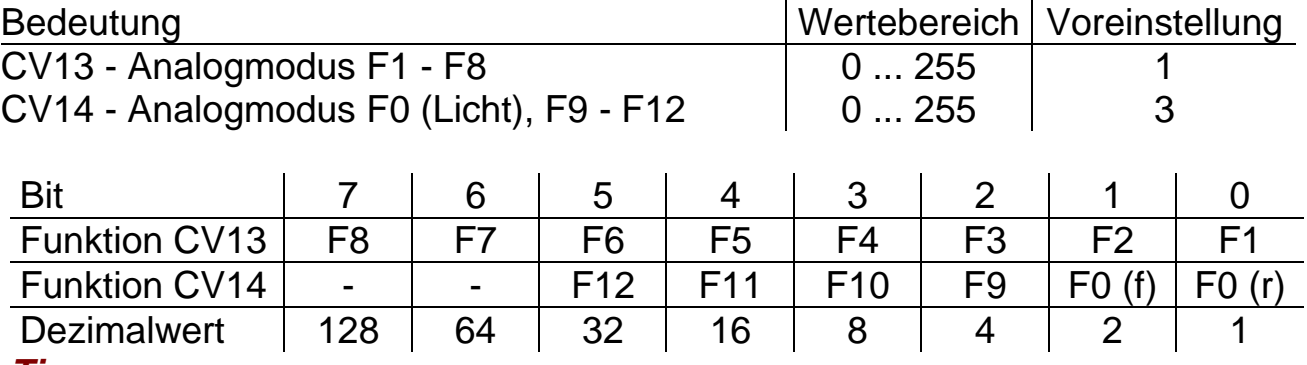

## *Tipp:*

Hier wird festgelegt, welche Funktionen im Analogbetrieb aktiviert sein sollen. Der Decoder schaltet somit im Analogbetrieb alle hier festgelegten Funktionen ein, die im Funktions-Mapping (siehe Anhang 3) den Funktionstasten zugeordnet sind. Die Voreinstellung ergibt im Analogbetrieb ein eingeschaltetes Spitzensignal.

#### *Hinweis:*

Die unter Voreinstellung gezeigten Parameter werden bei einem Reset des Decoders nicht wieder hergestellt und müssen neu eingegeben werden.

## **CV17 und CV18 - Erweiterte Adresse**

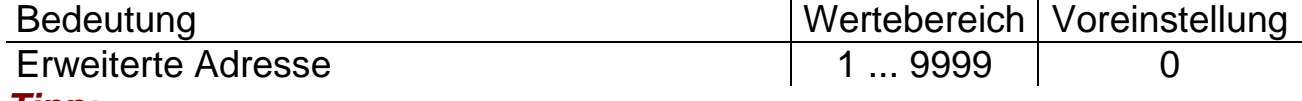

#### *Tipp:*

Falls mehr als die in CV1 programmierbaren 127 Adressen verwendet werden sollen, ersetzt die erweiterte Adresse die Lokadresse in CV1. Auf die erweiterte Adresse wird zugegriffen, wenn in CV29 das Bit 5 für die erweiterte Adresse auf 1 gesetzt ist.

Berechnung für CV17: 192 + Adresse / 256 (ohne Rest) Berechnung für CV18: Rest vom Ergebnis aus Adresse / 256 *Beispiel:* Für die erweiterte Adresse = 1000 ergibt sich für:  $CV17: 1000 / 256 = 3$  Rest  $244 \rightarrow CV17 = 192 + 3 = 195$  $CV18: 1000 / 256 = 3$  Rest  $244 \rightarrow CV18 = 244$ 

*Hinweis:* Üblicherweise muss man sich um die Berechnung der Werte für CV17 und CV18 nicht kümmern. Das wird von der Zentrale automatisch bei der Programmierung der Erweiterten Adresse vorgenommen.

#### **CV19 - Verbundadresse**

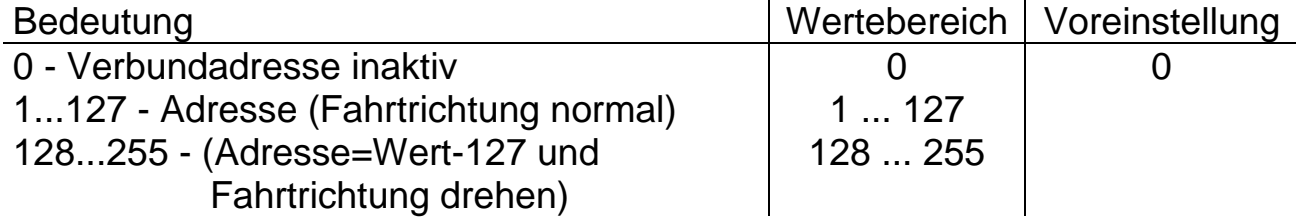

\_\_\_\_\_\_\_\_\_\_\_\_\_\_\_\_\_\_\_\_\_\_\_\_\_\_\_\_\_\_\_\_\_\_\_\_\_\_\_\_\_\_\_\_\_\_\_\_\_\_\_\_\_\_\_\_\_\_\_\_

## *Tipp:*

Hier wird die Adresse für den Lokverbund angegeben, die für mehrere Loks gelten soll. Dabei kann berücksichtigt werden, dass die Lok in die andere Richtung im Verbund fahren muss, wie z.B. beim ICE der zweite Triebkopf. Steht hier eine andere Zahl als 0, ist automatisch diese neue Adresse gültig. Steht hier eine Zahl größer als 127, ist die resultierende Adresse gleich des eingestellten Wertes minus 127 und die Fahrtrichtung der Lok ist gedreht.

## **CV21 und CV22 - Consist Modus**

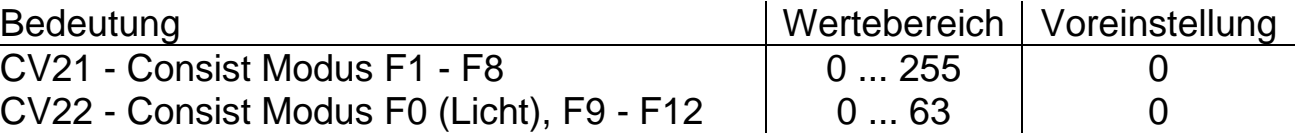

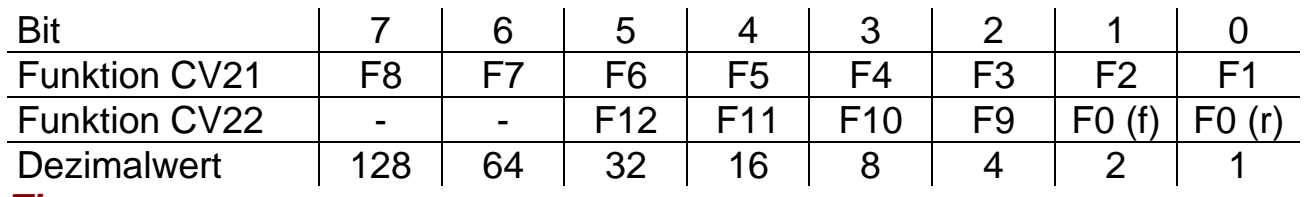

## *Tipp:*

Für einen Lokverbund kann hier ein spezielles Funktions-Mapping eingestellt werden, das nur gültig ist, wenn der Lokverbund aktiviert ist (siehe CV19). Näheres über Funktions-Mapping finden Sie unter Anhang 3.

## **CV27 - Bremseinstellungen**

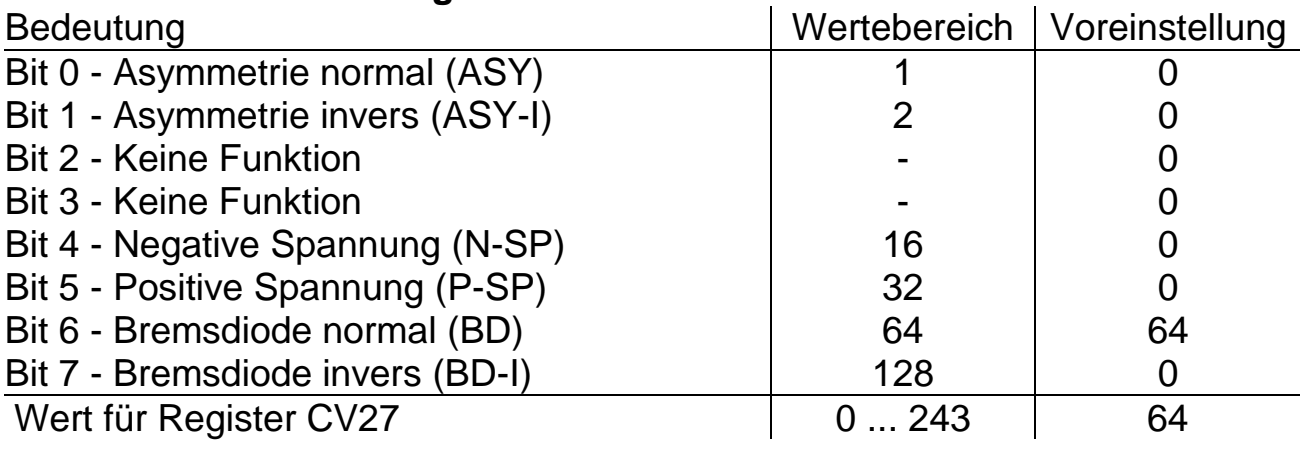

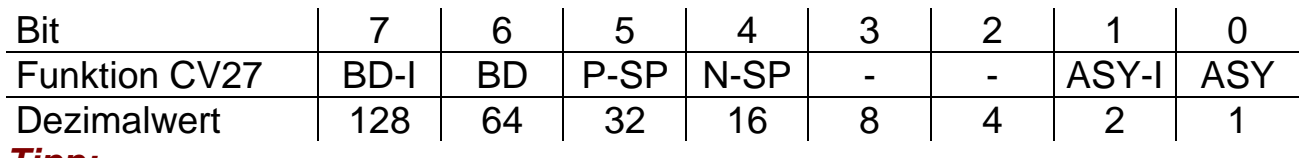

#### *Tipp:*

Hier können Sie einstellen, mit welchem Bremssystem Sie an Ihren Blockstellen und Signalen bremsen und wie Sie Ihre Bremsdioden eingebaut haben. Weitere Informationen finden Sie unter Anhang 1.

#### **CV28 - Rückmeldeeinstellungen**

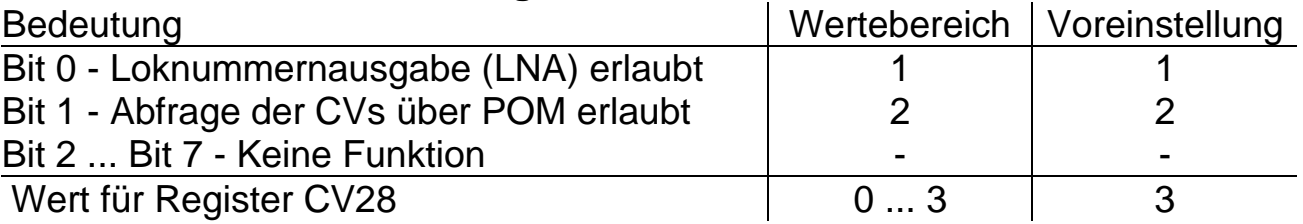

#### *Tipp:*

Voraussetzung für eine Rückmeldung ist eine rückmeldefähige Zentrale (ggf. auch die Besetztmelder), die entweder POM (CV auslesen) oder die Loknummernausgabe unterstützt. Weiterhin muss in CV29 Bit 3 aktiviert sein. Bei Mehrfachtraktionen, bei denen mehrere Lokomotiven durch dieselbe Lokadresse angesprochen werden, darf nur bei einer Lokomotive die Loknummernrückmeldung aktiviert sein.

#### **CV29 - Grundeinstellungen**

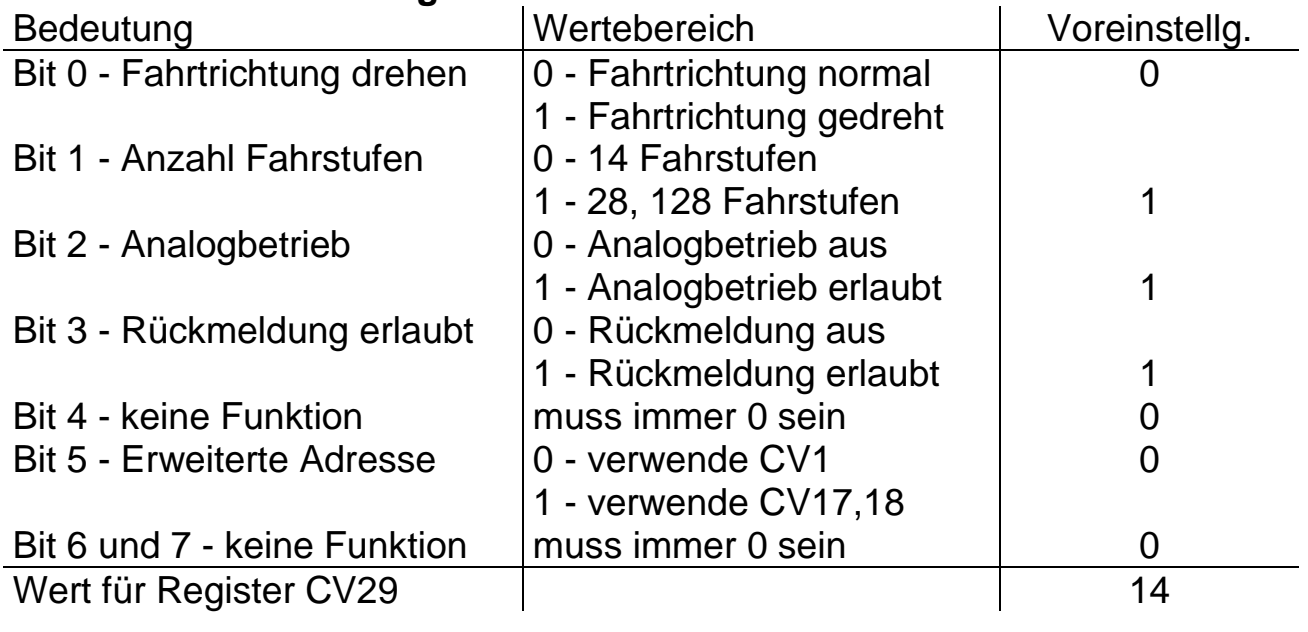

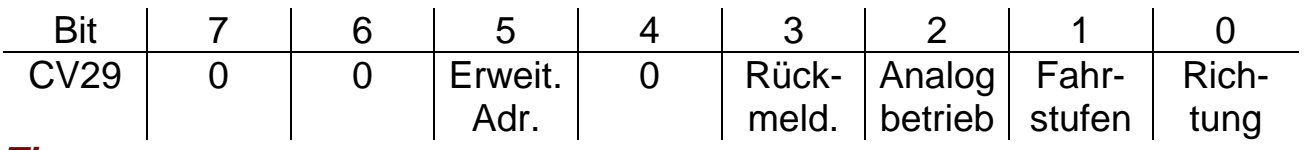

## *Tipp:*

Soll die Lok in entgegengesetzter Fahrtrichtung laufen, muss das Bit 0 in CV29 auf 1 gesetzt werden, um die Fahrtrichtung umzudrehen. Sollen dabei die Anzahl der Fahrstufen auf 28, bzw. 128 und der Analogbetrieb beibehalten bleiben muss in das Register CV29 eine 7 eingetragen werden.

Auf die erweiterte Adresse (siehe CV17 und CV18) wird zugegriffen, wenn das Bit 5 für die erweiterte Adresse auf 1 gesetzt ist. Diesen Eintrag nehmen Digitalzentralen bei der Programmierung der erweiterten Adresse üblicherweise automatisch vor.

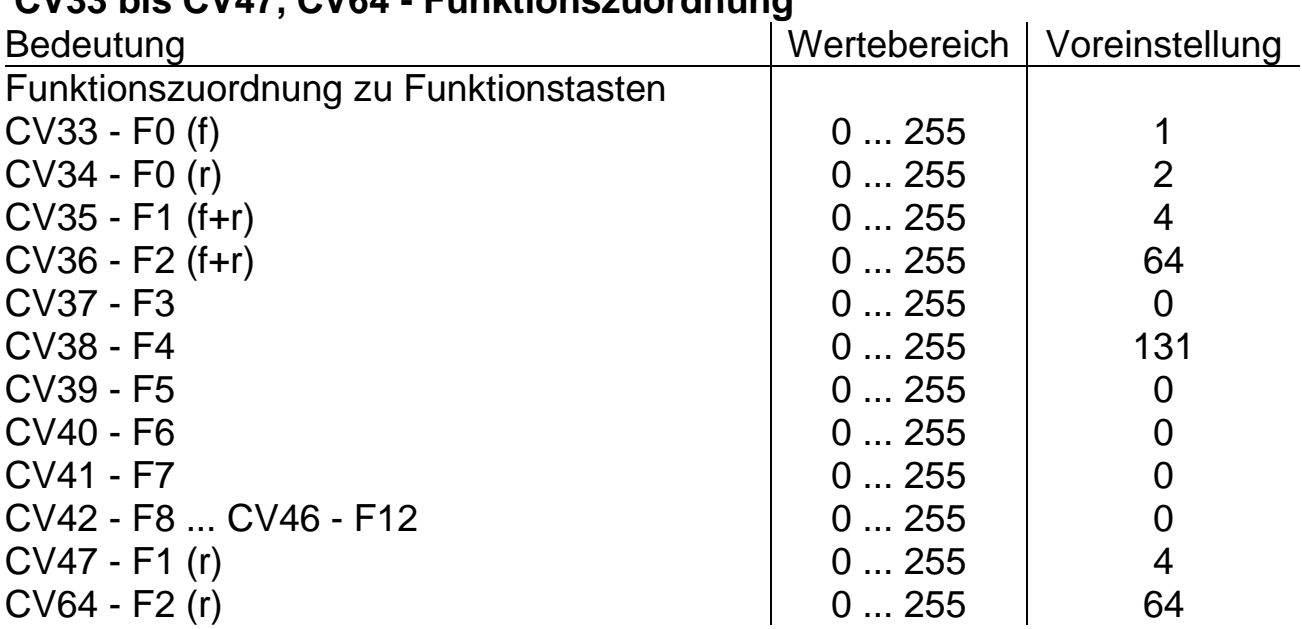

**CV33 bis CV47, CV64 - Funktionszuordnung**

*Tipp:* Näheres über Funktions-Mapping finden Sie unter Anhang 3. Der Wert in CV47 wird automatisch von CV35 übernommen. Soll in CV47 ein unterschiedlicher Wert als in CV35 stehen, zuerst CV35 beschreiben, danach CV47 beschreiben. Gleiches gilt für CV36 und CV64.

Die vorgeschlagenen Einstellungen erzeugen folgende Zuordnung:

- F0 (Licht) Schaltet fahrtrichtungsabhängiges Spitzensignal
- F1 Schaltet die Maschinenraumbeleuchtung
- F2 Abblenden / Aufblenden des Spitzensignals
- F3 nicht belegt
- F4 Rangiergang mit Rangierbeleuchtung

#### *Hinweis:*

Bitte beachten Sie, dass nach einem Reset sämtliche Voreinstellungen für die Beleuchtung verloren gehen und wiederhergestellt werden müssen.

## **CV48 - Geschwindigkeitskennlinie**

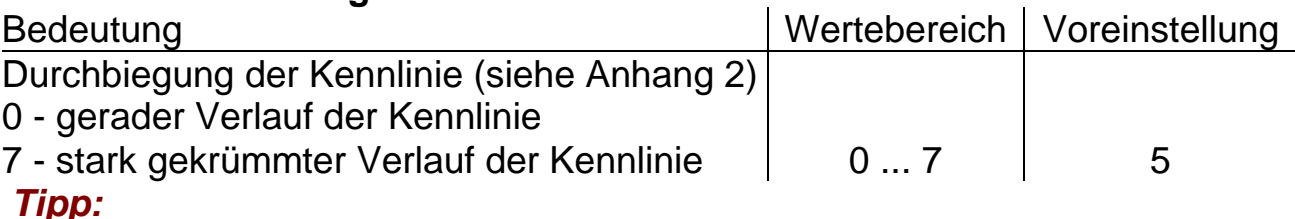

Damit eine Rangierlok im unteren Drehzahlbereich feinfühliger geregelt werden kann und ein ICE schneller auf Touren kommt, kann hier jeder Lok ihre Geschwindigkeitskennlinie eingegeben werden. Näheres über Geschwindigkeitskennlinien unter Anhang 2.

#### **CV49 und CV50 - Motoransteuerung**

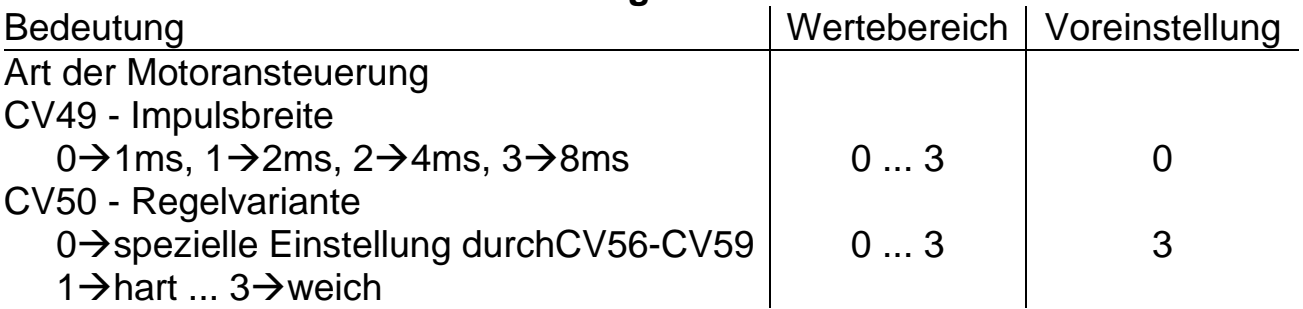

*Tipp:* Sollte ein Motor unter der Voreinstellung des Decoders keine guten Laufeigenschaften besitzen, kann durch Änderung der Motoransteuerung eine Verbesserung herbeigeführt werden. Bei schlecht laufendem Motor ist zusätzlich eine Reinigung (z.B. durch Ausblasen oder in einem Ultraschallbad) hilfreich.

Durch die vielfältigen Motorbedingungen (Polzahl, Getriebe, Wirkungsgrad usw.) kann hier keine allgemeingültige Empfehlung gegeben werden. Es empfiehlt sich, den optimalen Wert durch Ausprobieren zu ermitteln.

#### **CV51 - Vertauschen von Anschlüssen**

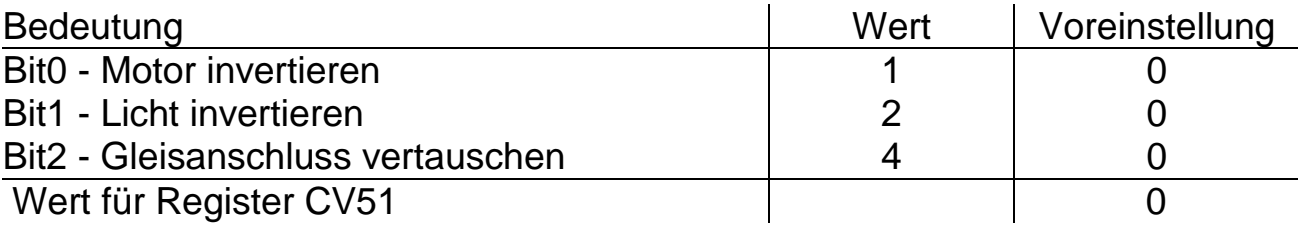

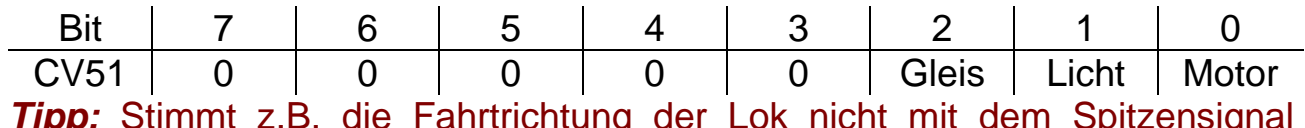

*Tipp:* Stimmt z.B. die Fahrtrichtung der Lok nicht mit dem Spitzensignal überein, ist entweder der Wert für den Motor oder für das Licht invers zu setzen, dass die Fahrtrichtung der Lok mit dem Licht übereinstimmt.

#### **CV52 bis CV55 - Dimmung**

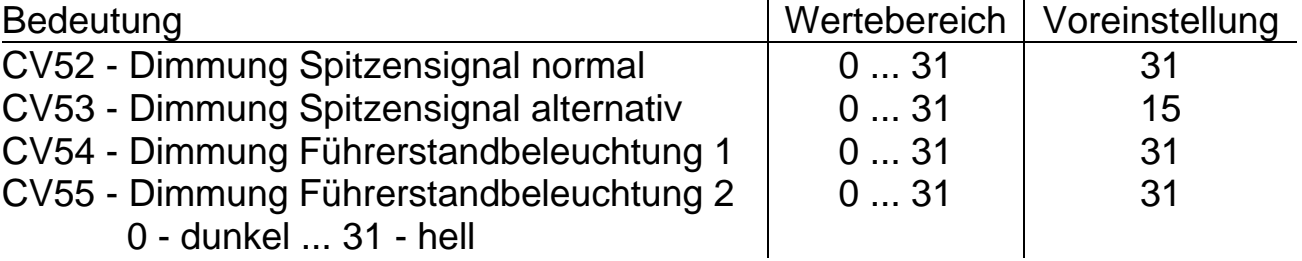

*Tipp:* Wem Spitzensignal oder Innenbeleuchtung zu hell erscheint, kann hier die Helligkeit auf den gewünschten Wert dimmen. Weiterhin können hier unter Dimmung Spitzensignal "normal" und Spitzensignal "alternativ" die Helligkeiten des abgeblendeten und aufgeblendeten Spitzensignals vorgegeben werden.

## **CV56 bis CV59 - Motorregelung**

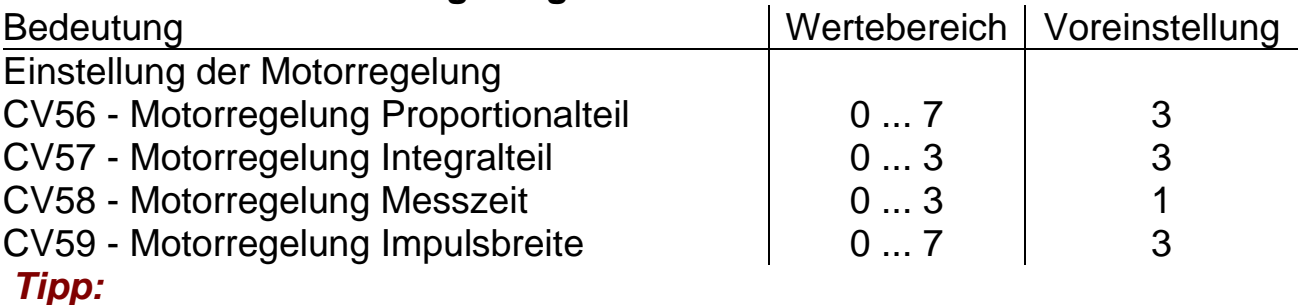

Näheres unter CV49 und CV50 Motoransteuerung.

## **CV60 - Bremsabschnitte**

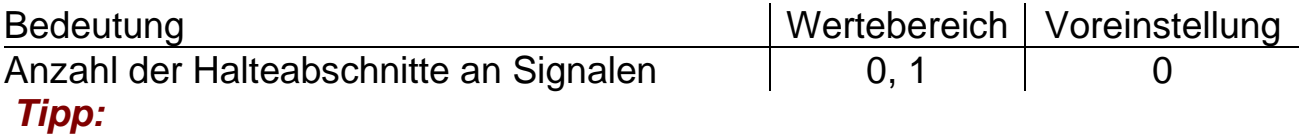

Siehe Anhang 1: Bremsen mit Dioden in Signalabschnitten.

## **CV61 und CV62 - Rangiergang**

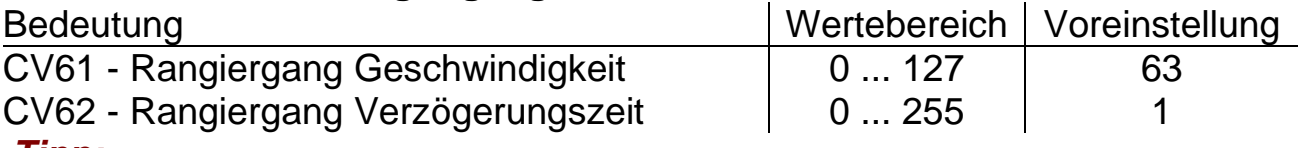

*Tipp:* 

Siehe auch: CV3 bis 5 und Geschwindigkeitskennlinien unter Anhang 2

#### **CV 63 - Anfahrverzögerung**

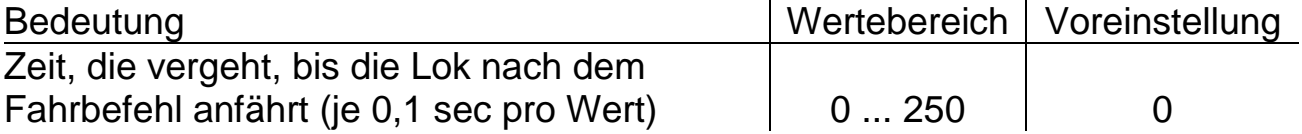

#### **CV105 und CV106 - Benutzerkennzeichen**

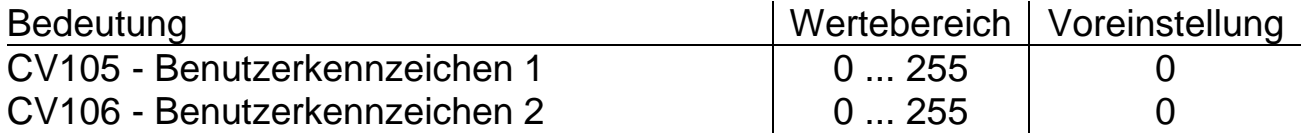

## **CV113 bis CV116 - Ausschaltfunktion**

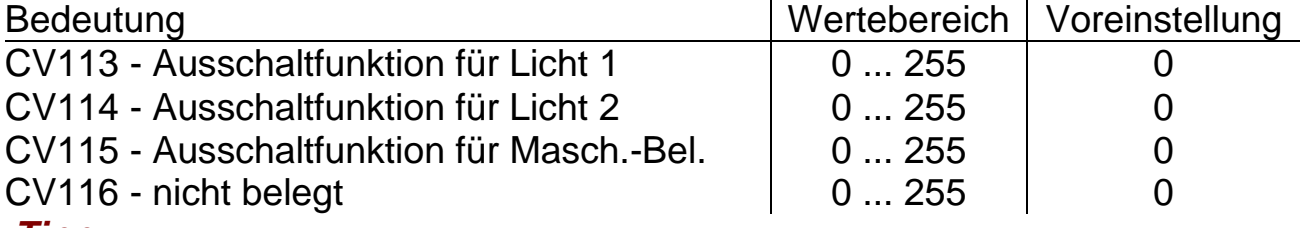

#### *Tipp:*

Mit diesen Funktionen kann das gezielte Abschalten von Lichtern realisiert werden. Näheres über Funktions-Mapping unter Anhang 3.

\_\_\_\_\_\_\_\_\_\_\_\_\_\_\_\_\_\_\_\_\_\_\_\_\_\_\_\_\_\_\_\_\_\_\_\_\_\_\_\_\_\_\_\_\_\_\_\_\_\_\_\_\_\_\_\_\_\_\_\_

## **CV117 bis CV120 - Ausschalttimer**

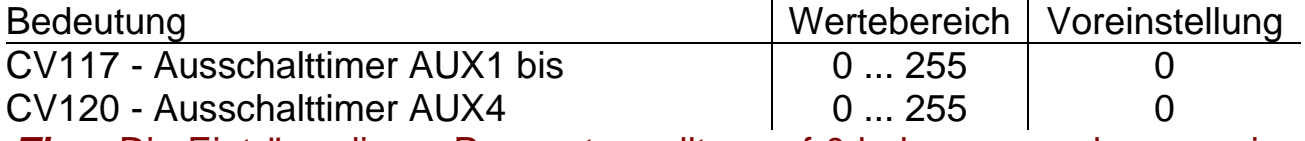

**Tipp:** Die Einträge dieser Parameter sollten auf 0 belassen werden, um eine einwandfreie Funktion der Beleuchtung zu erhalten.

## **CV121 und CV122 - Funktionszuordnung**

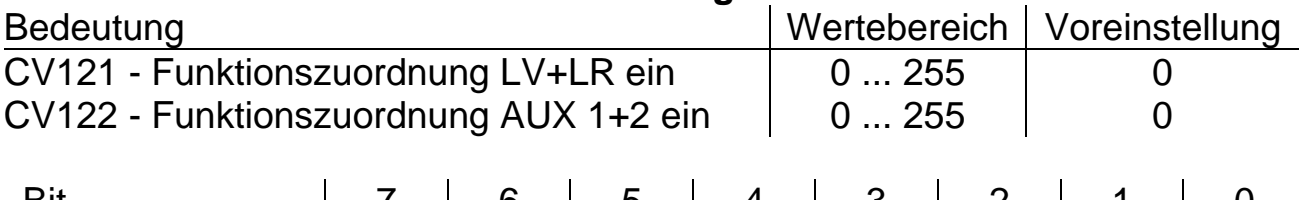

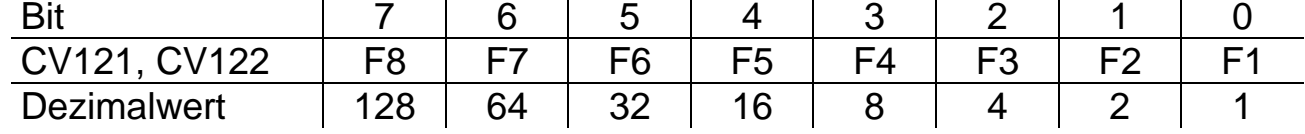

### **CV123 - Bremsmodul Langsamfahrt**

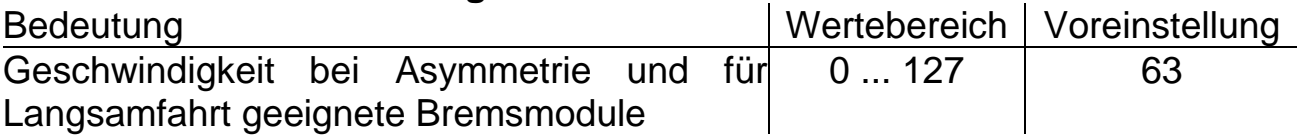

## **CV134 - Bremsmodul Asymmetrie**

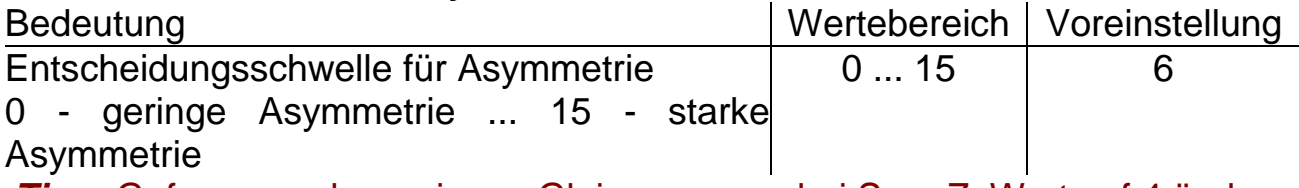

*Tipp:* Ggf. wegen der geringen Gleisspannung bei Spur Z, Wert auf 4 ändern

## **Anhang 1: Bremsen mit Bremsdioden in Signalabschnitten**

Dieser Lokdecoder ist darauf eingerichtet in einem Signalhalteabschnitt, bei einem durch eine Diode halbierten oder einer Asymmetrie des Digitalsignals durch Herunterschalten der Fahrstufen zu reagieren. Hierzu sind zwei Einstellungen möglich:

#### **Ein Halteabschnitt:**

In ein durch eine Diode oder einem asymmetrischen Digitalsignal versorgter Gleisabschnitt vor einem Signal, fährt die Lok hinein und bremst mit der im Decoder eingestellten Bremsverzögerung ab. Die Stirnbeleuchtung des Triebfahrzeuges bleibt eingeschaltet. Hier besteht die Gefahr, dass ein sehr schneller Zug an einem zu kurzen Bremsabschnitt am Signal "durchrutscht" und hinter dem Signal sofort wieder beschleunigt. Ein sehr langsamer Zug hält im Bremsabschnitt entsprechend weit vor dem Signal an.

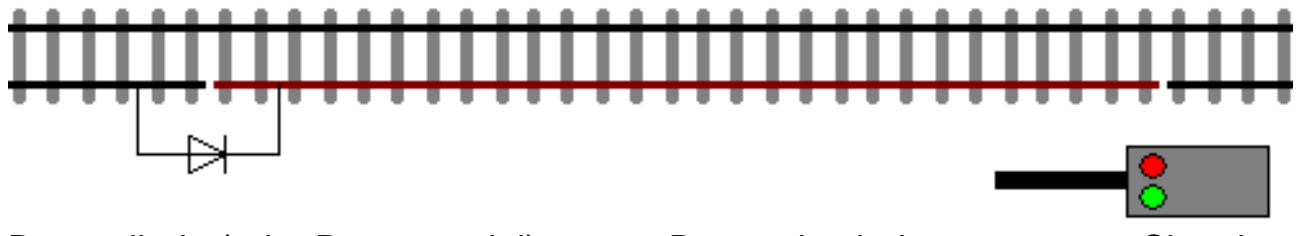

Bremsdiode (oder Bremsmodul) Bremsabschnitt Signal

#### **Zwei Halteabschnitte:**

Zweiteiliger Abschnitt vor einem Signal, erster Abschnitt wird über eine Diode oder mit einem asymmetrischen Digitalsignal versorgt, der zweite wird durch das Signal stromlos geschaltet. Die Lok fährt in den ersten Abschnitt hinein, bremst bis zur Fahrstufe 3 herunter und hält bei Erreichen des stromlosen Abschnittes an. Die Stirnbeleuchtung des Triebfahrzeuges bleibt hierbei nicht eingeschaltet. Dafür hält der Zug punktgenau am Signal an und kann so auch nicht bei zu hoher Einfahrtgeschwindigkeit "durchrutschen".

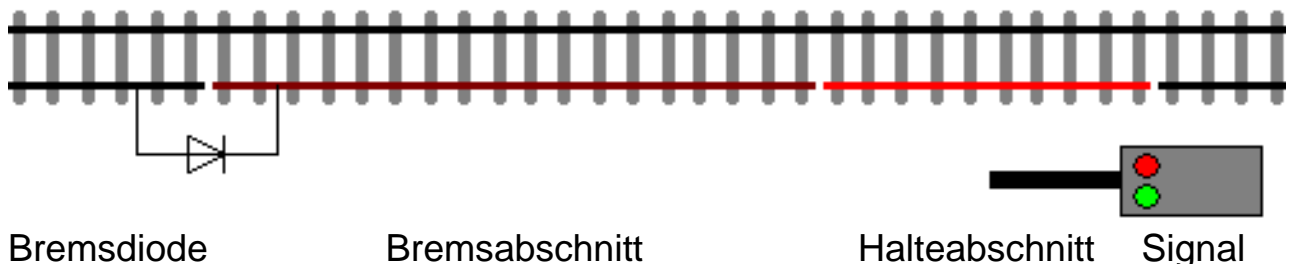

(oder Bremsmodul)

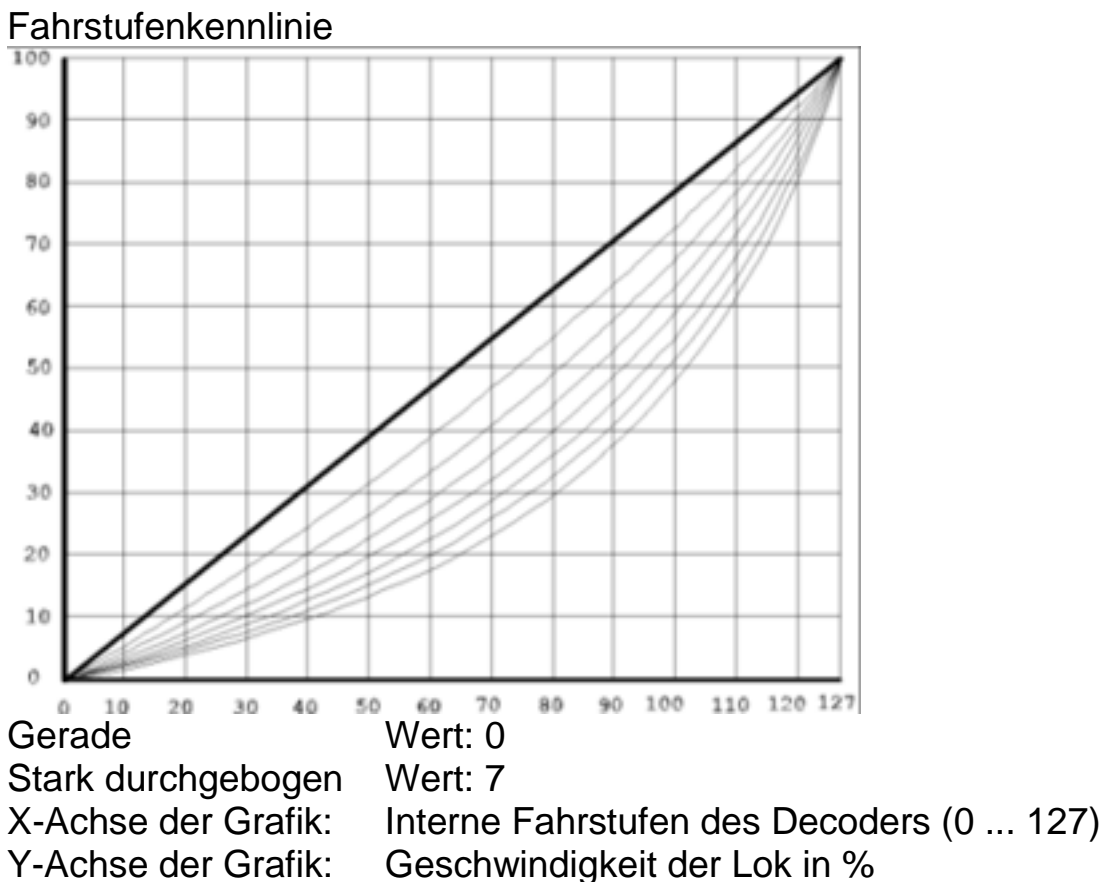

**Anhang 2: Geschwindigkeitskennlinien**

Kennlinie für die Höchstgeschwindigkeit

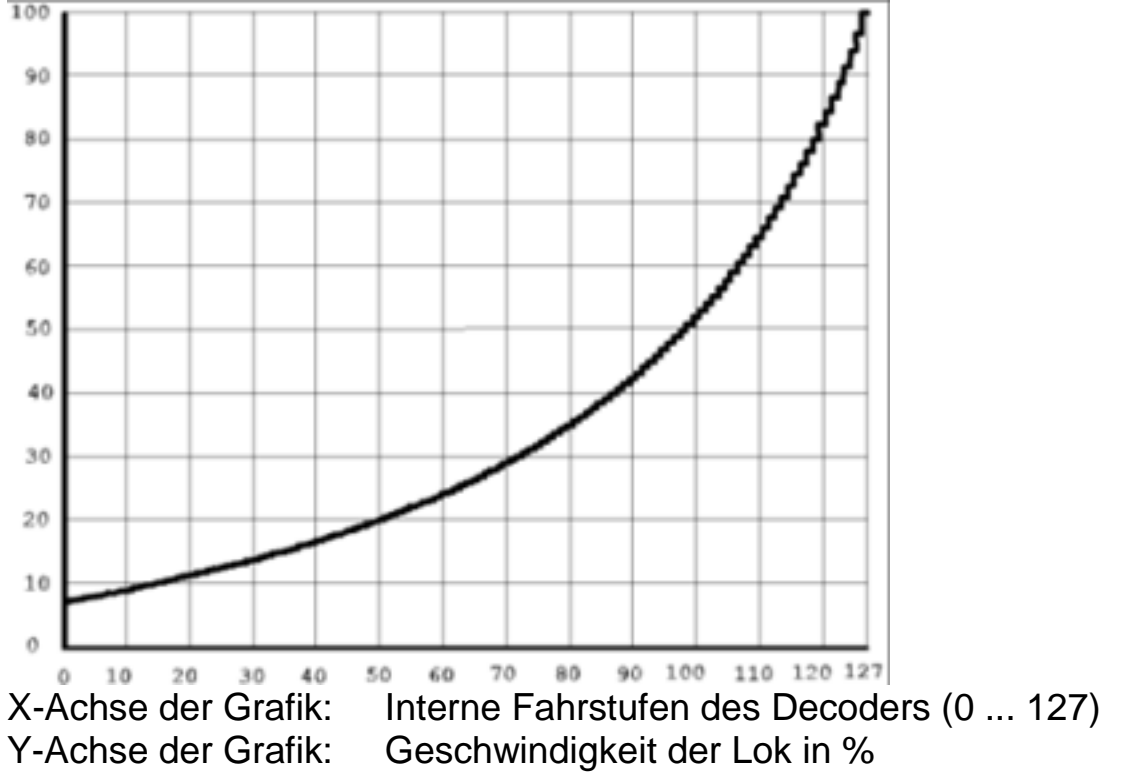

## **Anhang 3: Erklärung zum Funktions-Mapping**

Jeder Decoder verfügt über 3 Ausgänge zur Ansteuerung von Lichtfunktionen über bereits fertig auf dem Decoder bestückte LEDs, sowie die Funktionen Rangiergang und Auf-/Abblenden. Diese Funktionen können über Parameter beliebigen Funktionstasten zugeordnet werden.

Eine Besonderheit bieten die Funktionstasten F0 (Licht), F1 und F2: Hier kann zusätzlich eine Fahrtrichtungsabhängigkeit eingestellt werden.

Zum Einschalten einer Funktion geben Sie die Wertigkeit des Ausgangs entsprechend der folgenden Tabelle ein. Sollen mehrere Funktionen gleichzeitig eingeschaltet werden, dann addieren Sie die zugehörigen Wertigkeiten.

Wertigkeit der Funktionsausgänge:

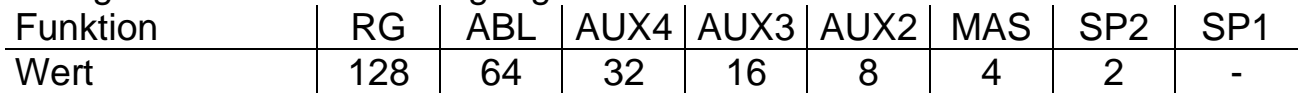

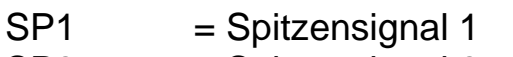

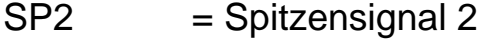

MAS = Maschinenraumbeleuchtung

 $ABL = Auf$ -/ Abblendlicht

 $RG = Range$ 

## *Hinweis:*

AUX2 bis AUX4 sind nicht belegt:

Beispiel:

Funktionstaste F4 soll den Rangiergang und beidseitiges Spitzensignal schalten:

## RG = 128, SP2 = 2, SP1 = 1: einzutragen ist in CV38/par66 der Wert 131.

## **Timerfunktion (CV117 bis CV120 / par076 und par079)**

Wert = 0 Der Timer ist ausgeschaltet (Dauerfunktion)<br>Wert = 1...250 Der Timer ist aktiviert, der entsprechende Au Der Timer ist aktiviert, der entsprechende Ausgang wird nach einer Zeit von: eingegebenem Wert x 0,1 [Sec] abgeschaltet.

## **Abschaltfunktion (CV113 - 116, par024 - 027)**

Mit dieser Funktion wird erreicht, dass ein eingeschalteter Ausgang durch eine andere Funktionstaste abgeschaltet werden kann. Die Abschaltfunktion ist bei dieser Lok nicht verwendet.

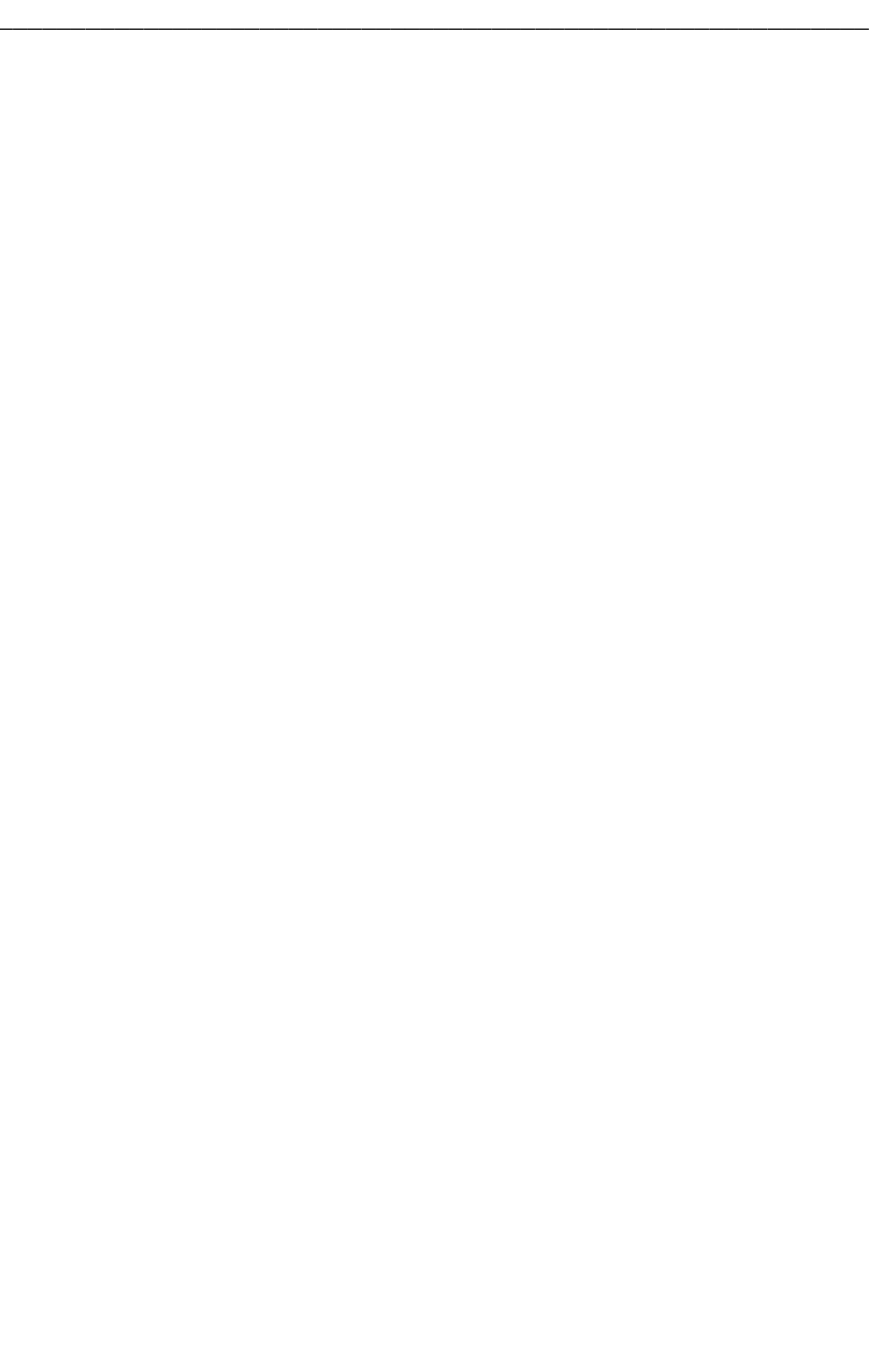

Dieses Produkt darf am Ende seiner Nutzungsdauer nicht über den normalen Hausmüll entsorgt werden. Bitte benutzen Sie die Entsorgungsstelle Ihrer Gemeinde. WEEE-Reg.-Nr. DE 85358895

Hinsichtlich der von uns erstmals mit Ware befüllten und an private Endverbraucher abgegebenen Verkaufsverpackungen hat sich unser Unternehmen zur Sicherstellung der Erfüllung unserer gesetzlichen Pflichten nach § 6 VerpackV dem bundesweit tätigen LANDBELL Rücknahmesystem der Landbell AG, Mainz, angeschlossen (Kundennummer: 4138167).

- 
- NOCH® ist ein eingetragenes Warenzeichen der NOCH GmbH & Co. KG, Lindauer Str. 49, 88239 Wangen im Allgäu, Germany
- ROKUHAN® ist ein eingetragenes Warenzeichen der ROKUHAN 7-27 Numawada, Tochigi City, Tochigi, 328-0042, Japan
- SelecTRIX® ist ein eingetragenes Warenzeichen der Gebr. Märklin & Cie. GmbH, Stuttgarter Str. 55-57, 73033 Göppingen, Germany
- Super-Soft-Drive (SSD)® ist ein eingetragenes Warenzeichen der Doehler & Haass GmbH, Eichelhäherstrasse 54, 81249 München
- © Claudius Veit, VELMO, Bürgermeister-Lang-Str. 5, 64319 Pfungstadt

Änderungen und Irrtum vorbehalten.

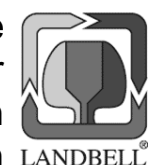